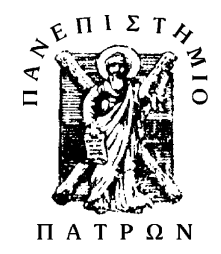

**ΠΑΝΕΠΙΣΤΗΜΙΟ ΠΑΤΡΩΝ ΤΜΗΜΑ ΗΛΕΚΤΡΟΛΟΓΩΝ ΜΗΧΑΝΙΚΩΝ ΚΑΙ ΤΕΧΝΟΛΟΓΙΑΣ ΥΠΟΛΟΓΙΣΤΩΝ**

# **ΣΧΕ∆ΙΑΣΜΟΣ ΟΛΟΚΛΗΡΩΜΕΝΩΝ ΚΥΚΛΩΜΑΤΩΝ Ι**

# **ΕΡΓΑΣΤΗΡΙΑΚΕΣ ΑΣΚΗΣΕΙΣ**

Λάµπρος Μπισδούνης

Πάτρα 1996

# **ΠΕΡΙΕΧΟΜΕΝΑ**

- **1. Σχεδιασµός και εξοµοίωση βασικών κυκλωµάτων τεχνολογίας CMOS**
- **2. Μελέτη παρασιτικών χωρητικοτήτων και χρονικής απόκρισης σε κυκλώµατα CMOS**
- **3. Μελέτη της κατανάλωσης ενέργειας των κυκλωµάτων τεχνολογίας CMOS**
- **4. Φυσικός σχεδιασµός στατικών πυλών CMOS πολύπλοκης λογικής**
- **5. Φυσικός σχεδιασµός κυκλωµάτων µε τρανζίστορ περάσµατος και κυκλωµάτων µνήµης**
- **6. Κανόνες σχεδιασµού και παράµετροι τεχνολογίας CMOS**

# **ΣΧΕ∆ΙΑΣΜΟΣ ΚΑΙ ΕΞΟΜΟΙΩΣΗ ΒΑΣΙΚΩΝ ΚΥΚΛΩΜΑΤΩΝ ΤΕΧΝΟΛΟΓΙΑΣ CMOS**

# **ANTIKEIMENO**

Αντικείμενο της άσκησης αυτής είναι ο σχεδιασμός και η εξομοίωση βασικών πυλών τεχνολογίας CMOS, όπως ο αντιστροφέας και οι πύλες NAND και NOR, με σκοπό την πλήρη κατανόηση της διαδικασίας σχεδιασμού και εξομοίωσης. Δεύτερος σκοπός της άσκησης είναι η εκμάθηση του εργαλείου σχεδιασμού MSK, το οποίο έχει αναπτυχθεί κυρίως για εκπαιδευτικές ανάγκες.

 $\ddot{\hspace{0.1cm}}$ 

# ΘΕΩΡΙΑ

Το λογικό σύμβολο και το κυκλωματικό διάγραμμα ενός αντιστροφέα φαίνονται στο παρακάτω σχήμα.

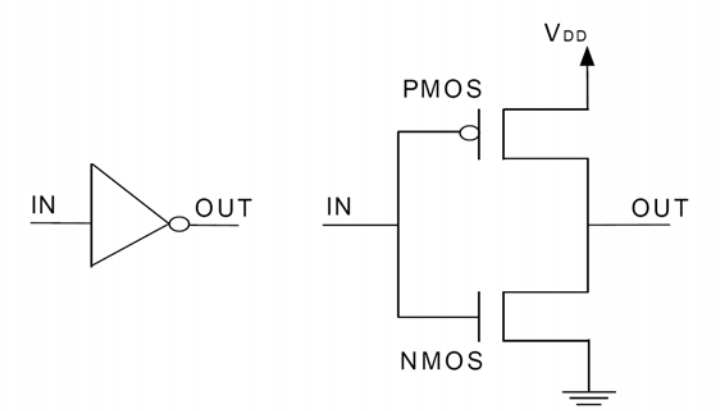

Οι πιο βασικές πύλες στο σχεδιασμό ψηφιακών κυκλωμάτων CMOS τεχνολογίας είναι οι NAND και NOR. Στο επόμενο σχήμα φαίνονται τα λογικά σύμβολα και τα κυκλωματικά διαγράμματα μιας πύλης NAND με δύο εισόδους και μιας πύλης NOR με τρεις εισόδους, αντίστοιχα.

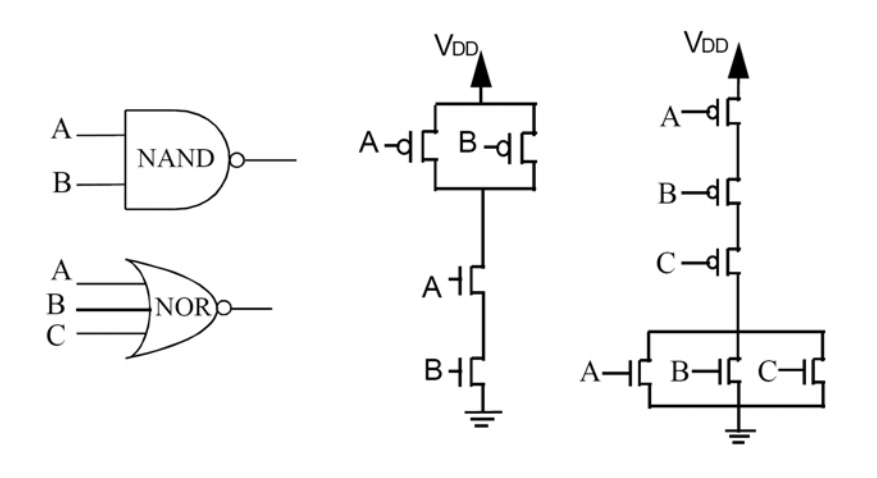

# **ΣΧΕ∆ΙΑΣΜΟΣ ΚΑΙ ΕΞΟΜΟΙΩΣΗ**

Αρχικά θα σχεδιαστεί και θα εξοµοιωθεί σταδιακά και αναλυτικά ένας CMOS αντιστροφέας ώστε να γίνει κατανοητή η χρήση του εργαλείου σχεδιασµού και στη συνέχεια θα γίνει το ίδιο για τις πύλες NAND και NOR.

# **Α. ΣΧΕ∆ΙΑΣΜΟΣ ΤΟΥ ΑΝΤΙΣΤΡΟΦΕΑ**

# **1. Εισαγωγή στο περιβάλλον του εργαλείου πληκτρολογώντας MSK** ↵**.**

# **2. ∆ηµιουργία της περιοχής πολυκρυσταλλικού πυριτίου (polysilicon).**

Επιλέξτε το επίπεδο PO (polysilicon) στην βιβλιοθήκη επιπέδων που υπάρχει κάτω δεξιά στην οθόνη. Στη συνέχεια επιλέγοντας με το "ποντίκι" το πρώτο αριστερά εικονίδιο σχεδιάστε την λωρίδα πολυκρυσταλλικού πυριτίου, όπως φαίνεται στο παρακάτω σχήµα. Το εύρος της λωρίδας αυτής δεν πρέπει να είναι µικρότερο από 2λ, που είναι το ελάχιστο επιτρεπτό εύρος του πολυκρυσταλλικού πυριτίου (όπως φαίνεται και στο Παράρτημα Β των κανόνων σχεδιασµού).

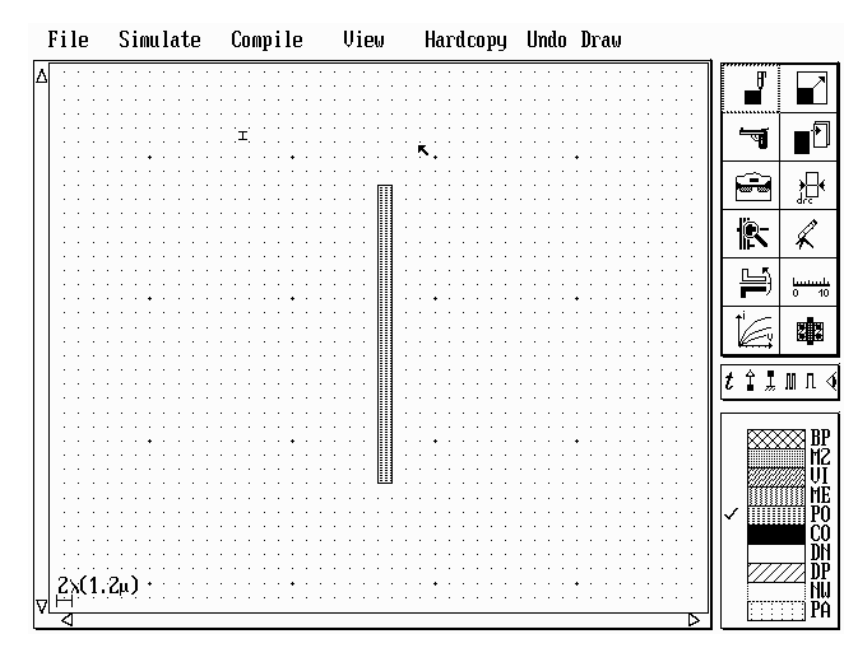

# **3. ∆ηµιουργία των λωρίδων διάχυσης (diffusion).**

Το επόµενο βήµα είναι η τοποθέτηση της διάχυσης. Αλλάξτε το επίπεδο σχεδιασµού σε διάχυση n-τύπου (DN) και σχεδιάστε µια ορθογώνια περιοχή στο κάτω µέρος του σχεδίου. Η τοµή µεταξύ αυτής της περιοχής και της λωρίδας πολυκρυσταλλικού πυριτίου δηµιουργεί το κανάλι ενός NMOS στοιχείου. Στη συνέχεια αλλάξτε το επίπεδο σχεδιασµού σε διάχυση p-τύπου (DP) και σχεδιάστε µια ορθογώνια περιοχή η οποία τέµνει την λωρίδα του πολυκρυσταλλικού πυριτίου στο κάτω µέρος της. Αυτό έχει ως

αποτέλεσµα την δηµιουργία του καναλιού του PMOS στοιχείου, όπως φαίνεται στο παρακάτω σχήµα.

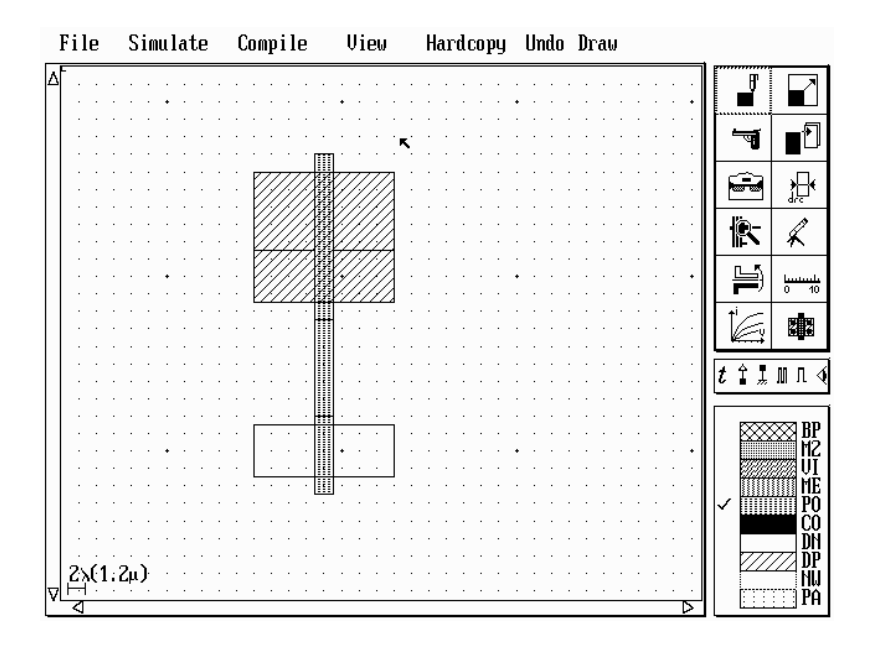

# **4. ∆ηµιουργία του ìπηγαδιούî τύπου-n.**

 Για να ολοκληρωθεί ο σχεδιασµός του PMOS στοιχείου, αλλάξτε το επίπεδο σχεδιασµού σε n-Well (NW) και σχεδιάστε µια ορθογώνια περιοχή γύρω από την λωρίδα διάχυσης pτύπου, που αποτελεί το "πηγάδι" μέσα στο οποίο αναπτύσσεται το PMOS στοιχείο.

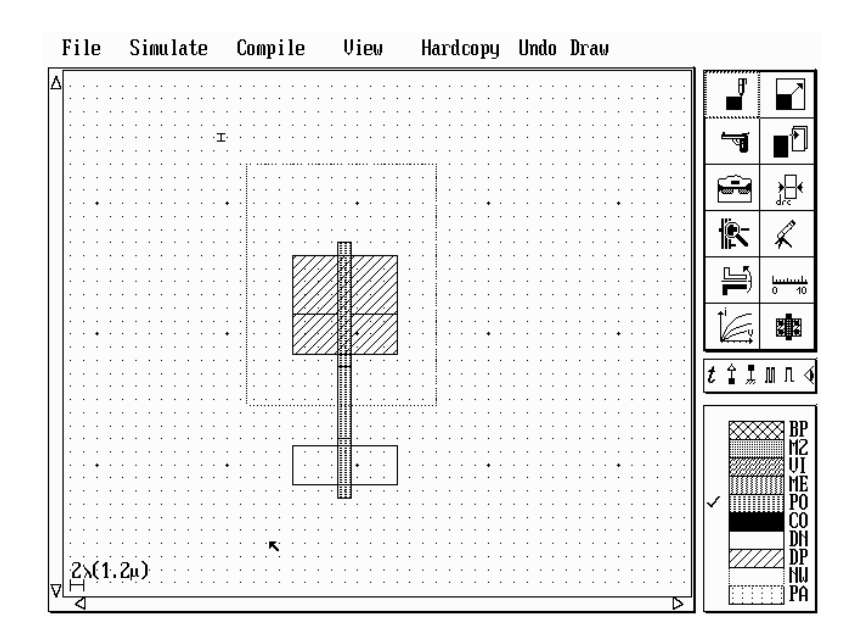

## **5. ∆ηµιουργία λωρίδων τροφοδοσίας και γείωσης.**

Επιλέξτε ως επίπεδο σχεδιασµού το µέταλλο και σχεδιάστε δύο λωρίδες από τις οποίες η µια αντιστοιχεί στην τροφοδοσία και η άλλη στην γείωση του αντιστροφέα.

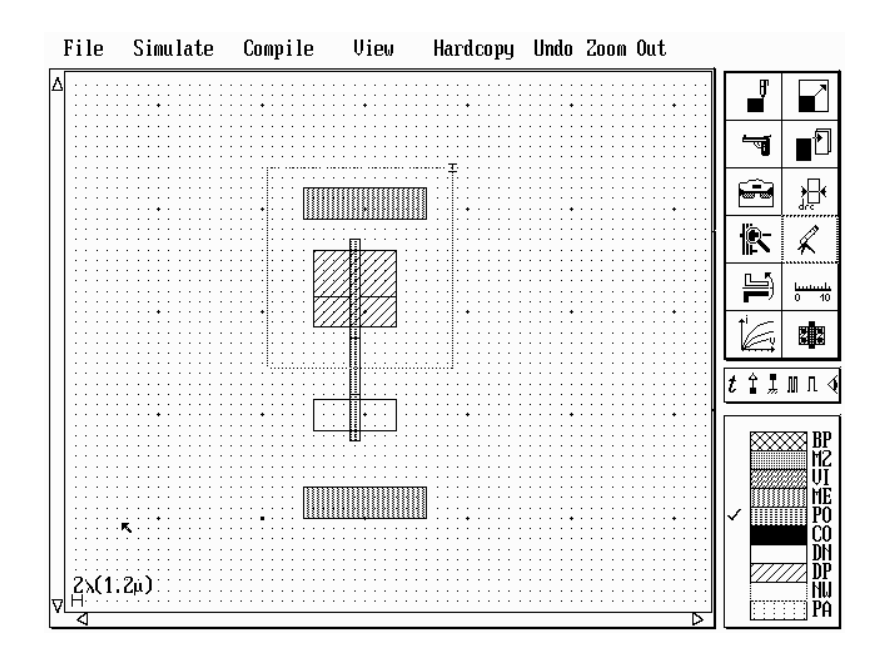

# **6. ∆ηµιουργία διασυνδέσεων και τοποθέτηση επαφών.**

Για να δηµιουργήσετε τον κόµβο εξόδου του αντιστροφέα πρέπει οι δύο περιοχές διάχυσης να συνδεθούν µε µια λωρίδα µετάλλου. Αυτό επιτυγχάνεται µε την χρησιµοποίηση των κατάλληλων επαφών. Όπως φαίνεται στο παρακάτω σχήµα επιλέγοντας το τελευταίο δεξιά εικονίδιο εµφανίζεται µια βιβλιοθήκη βασικών στοιχείων, όπου υπάρχουν και οι επαφές όλων των τύπων.

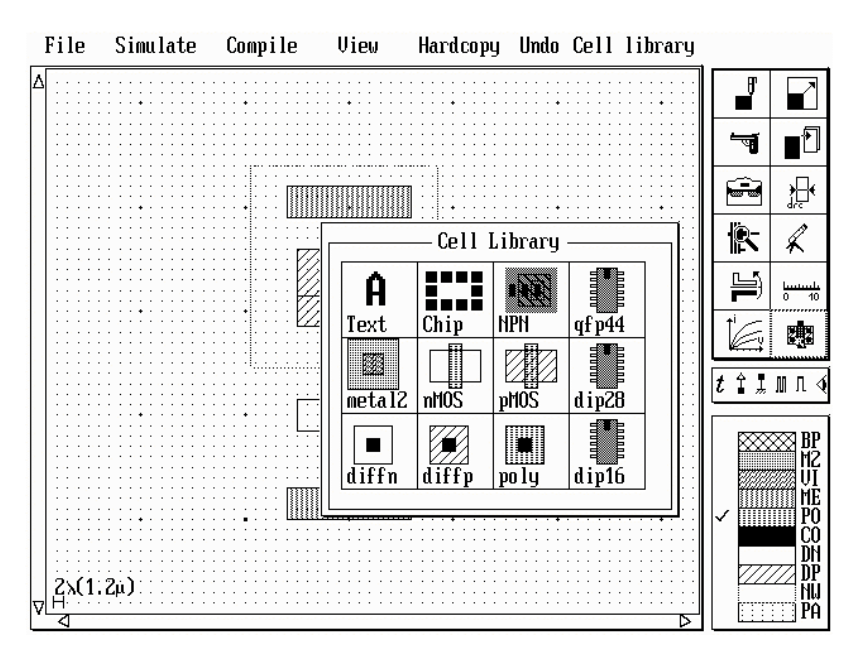

 Επιλέξτε τις κατάλληλες επαφές (diffn και diffp) για να δηµιουργείστε την σύνδεση του κόµβου εξόδου, καθώς και τις συνδέσεις τροφοδοσίας και γείωσης, όπως φαίνεται στο επόµενο σχήµα.

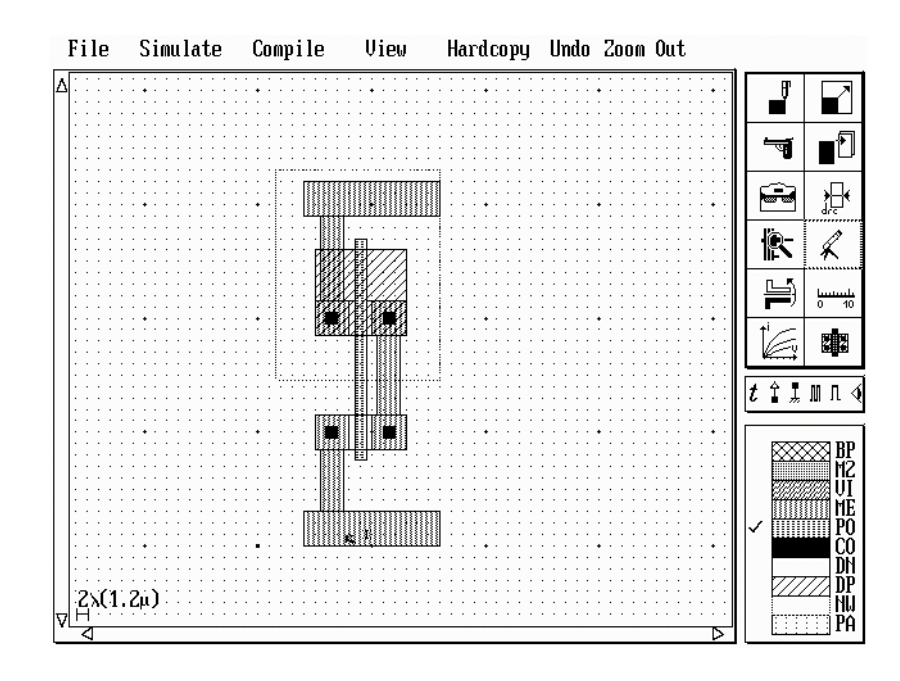

# **7. ∆ηµιουργία των επαφών πόλωσης πηγαδιού και υποστρώµατος.**

Στα CMOS κυκλώµατα το πηγάδι τύπου *n* πρέπει να πολωθεί στην τάση τροφοδοσίας και το υπόστρωµα πρέπει να γειωθεί. Συνδέστε το πηγάδι τύπου *n* στην τροφοδοσία χρησιµοποιώντας µια επαφή diffn και το υπόστρωµα στην γείωση χρησιµοποιώντας µια επαφή diffp, όπως φαίνεται στο παρακάτω σχήµα.

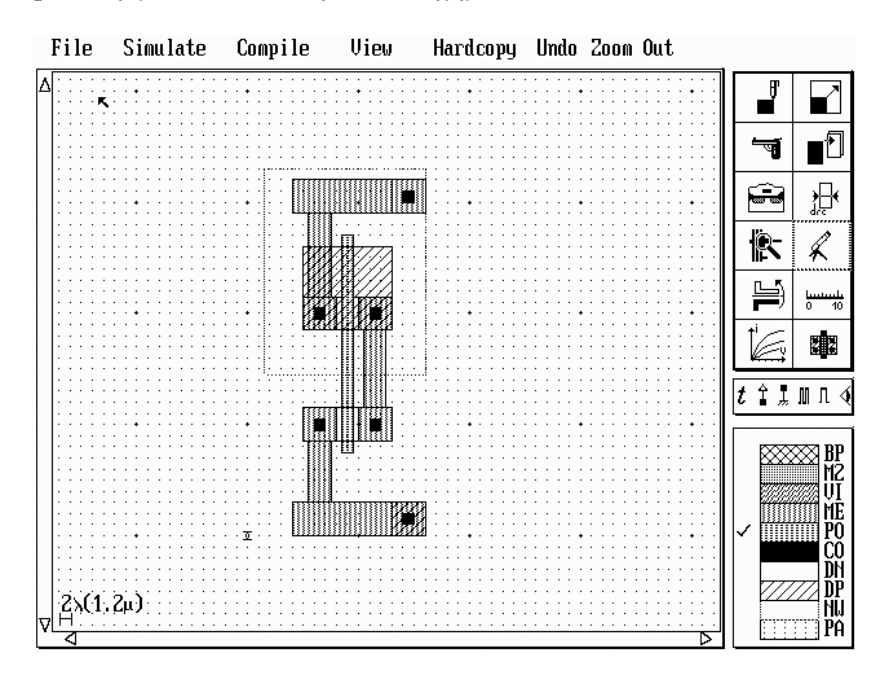

# **8. Έλεγχος σχεδιαστικών λαθών.**

*drc* Επιλέξτε το διπλανό εικονίδιο µετά το τέλος του σχεδιασµού του κυκλώµατος. Τότε το πρόγραµµα ελέγχει το κύκλωµα για τυχόν λάθη στους κανόνες σχεδιασµού, που αναφέρονται στο αρχείο τεχνολογίας που έχουµε αρχικά επιλέξει (Παράρτηµα Β). Ο ελεγκτής (design rule checker) του εργαλείου έχει την δυνατότητα να υποδεικνύει τι λάθος έγινε και σε ποιο σηµείο του κυκλώµατος.

# **9. Παρατήρηση της εγκάρσιας τοµής του κυκλώµατος.**

 Επιλέγοντας το τρίτο αριστερά εικονίδιο, µπορείτε να δείτε µια εγκάρσια τοµή ενός µέρους του κυκλώµατος. Για παράδειγµα ξεκινώντας από τα αριστερά του PMOS στοιχείου και πηγαίνοντας προς τα δεξιά, μπορείτε να παρατηρήσετε την εγκάρσια τοµή του, όπως δείχνει το παρακάτω σχήµα.

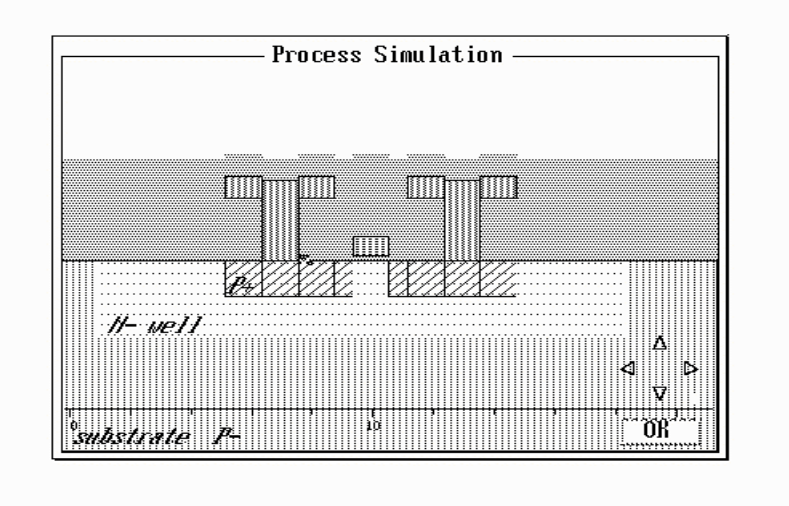

# **Β. ΕΞΟΜΟΙΩΣΗ ΤΟΥ ΑΝΤΙΣΤΡΟΦΕΑ**

# **1. Καθορισµός εισόδου και εξόδου του αντιστροφέα.**

Επιλέξτε το εικονίδιο *''<sup>†</sup>'* στο μενού με τα εικονίδια εξομοίωσης, και με το *''ποντίκι''* την θέση που θέλετε να τοποθετήσετε κάποιο όνοµα. Στη συνέχεια στο παράθυρο που σας παρέχεται δώστε το όνοµα που επιθυµείτε. Όπως φαίνεται στο παρακάτω σχήµα µε αυτόν τον τρόπο μπορείτε να τοποθετήσετε το όνομα "IN" στη λωρίδα του πολυκρυσταλλικού πυριτίου και το όνομα "OUT" στη λωρίδα του μετάλλου.

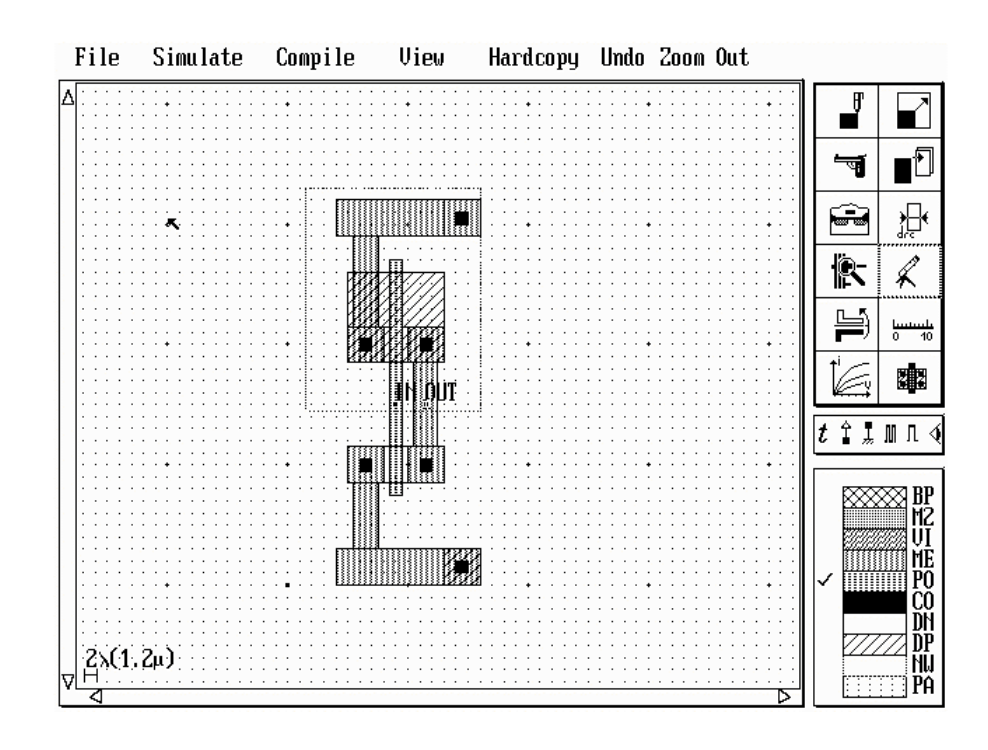

# **2. Καθορισµός διέγερσης, τάσης τροφοδοσίας και γείωσης.**

 Πριν ξεκινήσετε την εξοµοίωση πρέπει να καθορίσετε τους κόµβους του κυκλώµατος που βρίσκονται υπό σταθερή τάση, καθώς και την διέγερση στον κόµβο εισόδου. Έτσι πρέπει να θέσετε την περιοχή διάχυσης p-τύπου στην τάση τροφοδοσίας  $(V_{DD} = 5$  Volts) με χρήση του εικονιδίου της τάσης τροφοδοσίας και την περιοχή διάχυσης n-τύπου στην γη (0 Volts) χρησιµοποιώντας το εικονίδιο γείωσης. Επίσης, όπως φαίνεται στο παρακάτω σχήµα για να εφαρµόσετε συνεχόµενους παλµούς στην είσοδο (in) του αντιστροφέα πρέπει να χρησιµοποιήσετε το αντίστοιχο εικονίδιο από το µενού εξοµοίωσης. Στο παράθυρο που σας παρέχεται µπορείτε να επιλέξετε εύκολα τους χρόνους ανόδου και καθόδου και το εύρος των παλµών, καθώς και την µεταξύ τους χρονική απόσταση. Υπάρχει επίσης και η δυνατότητα επιλογής απλού παλµού µε χρήση του τέταρτου εικονιδίου. Με τη βοήθεια του εικονιδίου "παρατήρησης" του μενού εξοµοίωσης (τελευταίο δεξιά) προσαρµόστε ένα σηµείο παρατήρησης στην γραµµή του µετάλλου, έτσι ώστε να παρακολουθείτε την έξοδο κατά την διάρκεια της εξοµοίωσης. Σηµεία παρατήρησης µπορούν να προσαρµοστούν σε διάφορα σηµεία ενός κυκλώµατος µε την προϋπόθεση προηγουµένως να έχουν ονοµαστεί.

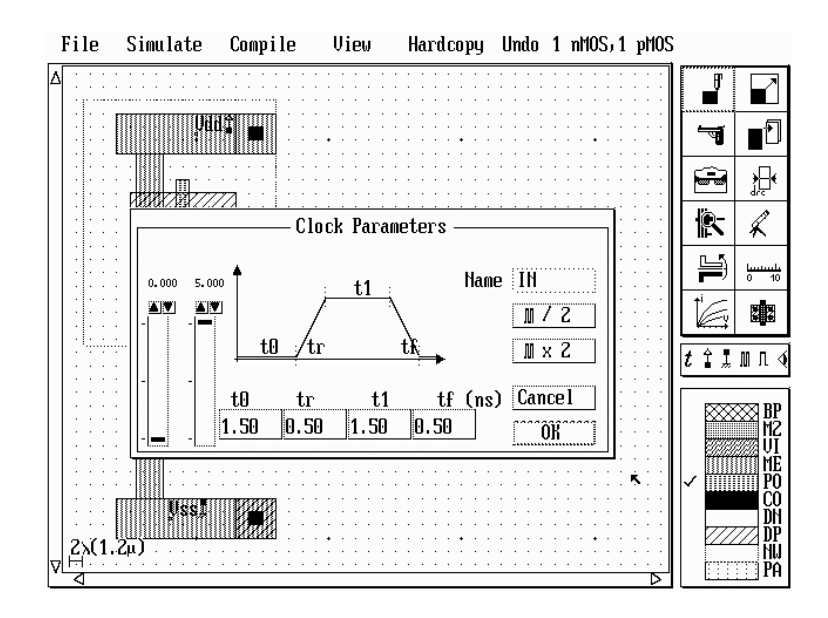

# **3. Εκτέλεση της εξοµοίωσης.**

Επιλέξτε "Simulate" στο κύριο μενού του προγράμματος. Τότε εμφανίζονται στην οθόνη τα χρονικά διαγράµµατα που φαίνονται στο παρακάτω σχήµα. Αν θέλετε να συνεχίσετε την εξομοίωση για περισσότερο χρόνο επιλέξτε "Continue". Η καθυστέρηση του αντιστροφέα µετριέται από τον εξοµοιωτή στο µισό της τάσης τροφοδοσίας (2.5 Volts), µεταξύ του σήµατος που επιλέγεται µε το START (in) και του σήµατος που επιλέγεται µε το STOP (out). Παρατηρούµε ότι η καθυστέρηση ανόδου είναι µεγαλύτερη από αυτήν της καθόδου, λόγω της µεγαλύτερης κινητικότητας των ηλεκτρονίων σε σχέση µε αυτήν των οπών. Αν θέλετε να πετύχετε ίσες καθυστερήσεις ανόδου και καθόδου θα πρέπει να διπλασιάσετε ή και να τριπλασιάσετε το πλάτος του PMOS στοιχείου, έτσι ώστε να αυξηθεί η ικανότητα ρεύµατος που διαθέτει.

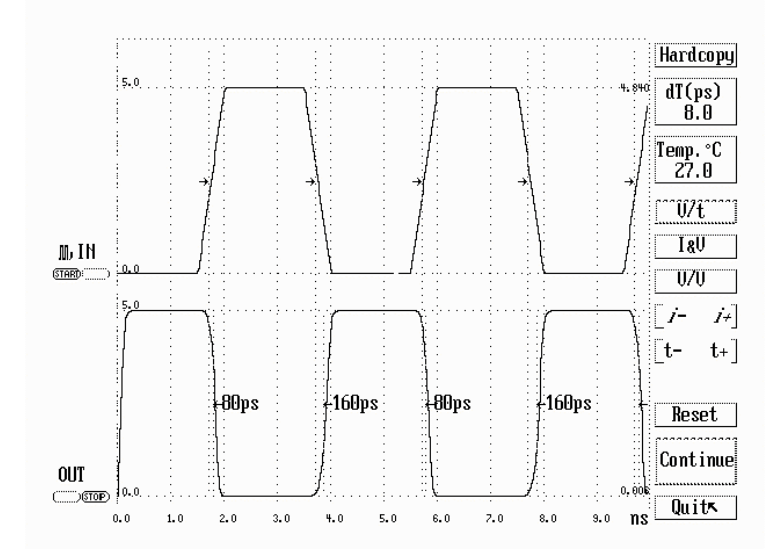

**4. Μέτρηση των ρευµάτων που διαρρέουν τον αντιστροφέα.** 

Επιλέξτε στη συνέχεια "Ι & V" για να παρατηρήσετε τα ρεύματα που διαρρέουν το κύκλωμα, ταυτόχρονα με τις τάσεις, όπως φαίνεται στο παρακάτω σχήμα. Παρατηρείστε ότι ροή ρεύματος υπάρχει μονάχα στη περίπτωση μετάβασης της εξόδου.

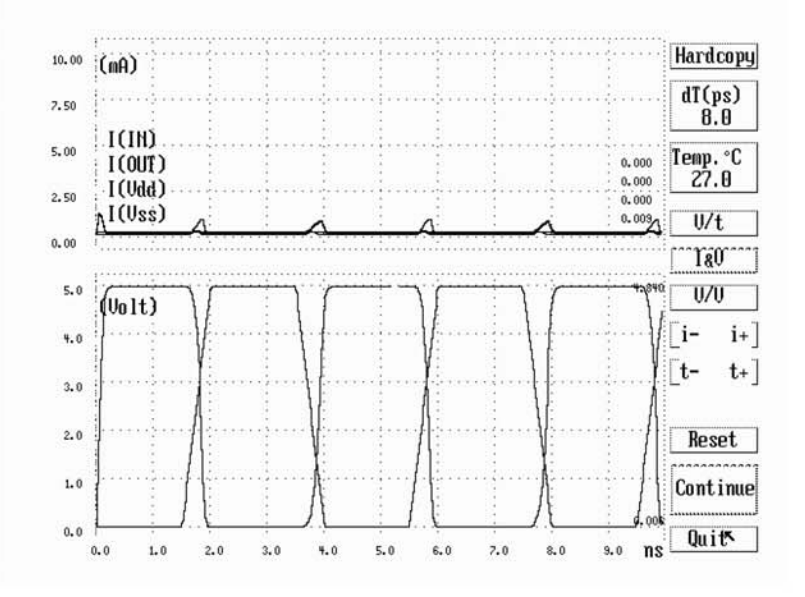

# 5. Παραγωγή της χαρακτηριστικής μεταφοράς.

Επιλέξτε "V & V" για να παρατηρήσετε την χαρακτηριστική μεταφοράς του αντιστροφέα, που φαίνεται στο παρακάτω σχήμα. Το σημείο υπολογισμού του αντιστροφέα είναι αυτό όπου V<sub>in</sub>=V<sub>out</sub>. Στην παρακάτω χαρακτηριστική μεταφοράς το σημείο αυτό είναι γύρω στα 2.1 Volts.

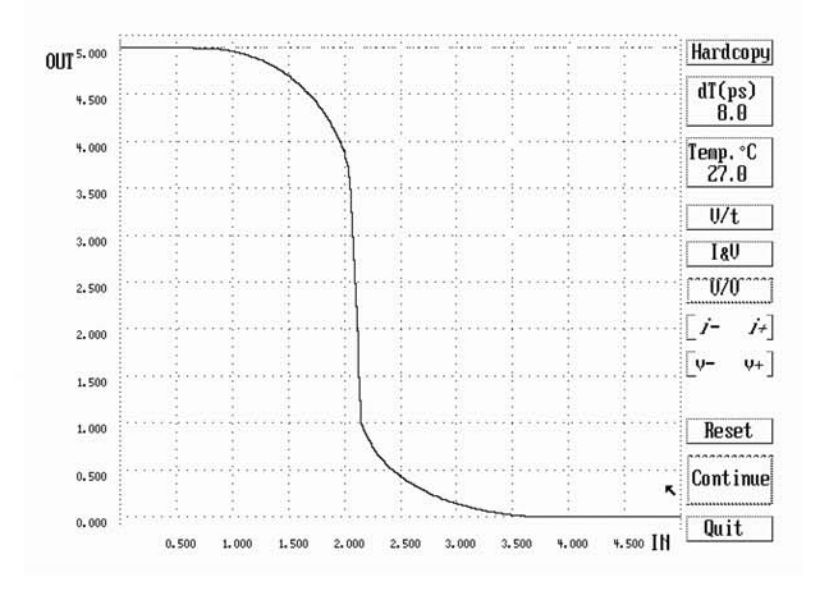

# Γ. ΣΧΕΔΙΑΣΜΟΣ ΚΑΙ ΕΞΟΜΟΙΩΣΗ ΝΑΝD ΚΑΙ ΝΟR ΠΥΛΩΝ

1. Σχεδιασμός ΝΑΝD πύλης 2 εισόδων.

Ακολουθώντας τα βήματα του τμήματος Α της άσκησης, σχεδιάστε μια πύλη NAND δύο εισόδων. Στην περίπτωση όπου πρέπει να σχεδιαστούν πύλες μεγαλύτερες από έναν αντιστροφέα είναι καλύτερα να χρησιμοποιούνται δύο λωρίδες μετάλλου για την γείωση και την τροφοδοσία αντίστοιγα. Οι λωρίδες αυτές πρέπει να συνδέονται με τις περιογές διάχυσης χρησιμοποιώντας τις κατάλληλες επαφές διάχυσης-μετάλλου. Ο φυσικός σχεδιασμός της πύλης δίνεται στο παρακάτω σχήμα.

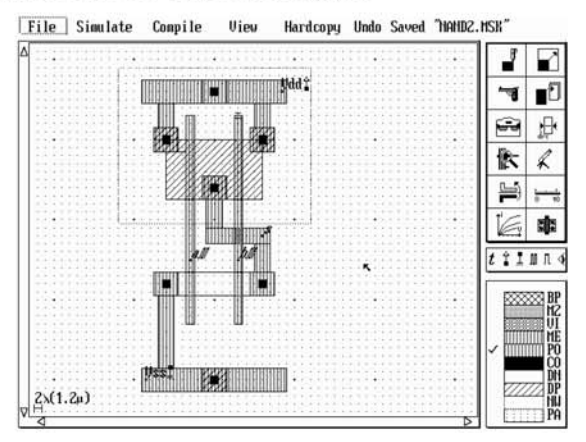

### 2. Εξομοίωση της πύλης

Εφαρμόστε κατάλληλους παλμούς στις εισόδους της πύλης και παρατηρείστε την έξοδο χρησιμοποιώντας το αντίστοιχο εικονίδιο, έτσι ώστε να προκύψουν τα χρονικά διαγράμματα του παρακάτω σχήματος. Στα διαγράμματα διακρίνονται οι καθυστερήσεις ανόδου και καθόδου ως προς την είσοδο a. Μετρείστε τις καθυστερήσεις ως προς την είσοδο b, μεταφέροντας με την βοήθεια του "ποντικιού" το START από την κυμματομορφή της εισόδου a σ' αυτήν της εισόδου b.

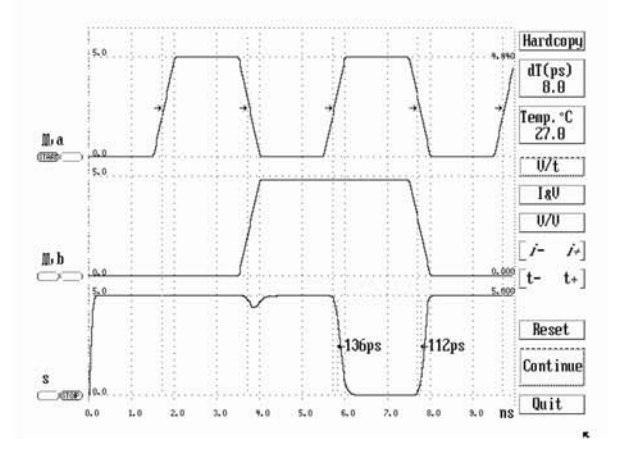

### 3. Σχεδιασμός και εξομοίωση NOR πύλης 3 εισόδων.

Σχεδιάστε μια NOR πύλη τριών εισόδων με τα παρακάτω χαρακτηριστικά:

 $L_n = L_p = 1.2 \mu m$  $W_n = 3.6 \mu m$  $W_p = 7.2 \mu m$ 

Πλάτος λωρίδων μετάλλου τροφοδοσίας και γείωσης = 3.6μm Πλάτος διασυνδέσεων μετάλλου = 2.4μm. Στη συνέχεια εξομοιώστε την πύλη εφαρμόζοντάς της φορτίο στην έξοδο έναν αντιστροφέα. Χρησιμοποιήστε παλμό εισόδου με τα εξής χαρακτηριστικά: Αρχικός χρόνος παραμονής στη στάθμη "0" = 3ns Χρόνος ανόδου = 1.5 ns Χρόνος παραμονής στη στάθμη "1" = 4ns Χρόνος καθόδου = 1.5 ns.

# Δ. ΑΥΤΟΜΑΤΗ ΠΑΡΑΓΩΓΗ ΠΥΛΩΝ

### 1. Λειτουργία του "Compiler".

Μια πολύ χρήσιμη δυνατότητα του σχεδιαστικού εργαλείου είναι η αυτόματη παραγωγή πυλών (Compiler). Επιλέξτε "Compile" στο κύριο μενού του προγράμματος. Τότε εμφανίζεται στην οθόνη ένα παράθυρο σαν αυτό που φαίνεται στο παρακάτω σχήμα. Στο παράθυρο αυτό έχουμε την δυνατότητα να θέσουμε το πλάτος και το μήκος των στοιχείων που θα περιέχει το λογικό κύκλωμα, το οποίο θα παραχθεί αυτόματα από τον "Compiler". Στην τελευταία γραμμή του παραθύρου θέτουμε την συνάρτηση της λογικής λειτουργίας που θα εκτελεί το κύκλωμα. Εισάγετε τα στοιχεία που φαίνονται στο παρακάτω σχήμα έτσι ώστε να παραχθεί μια πύλη NAND δύο εισόδων.

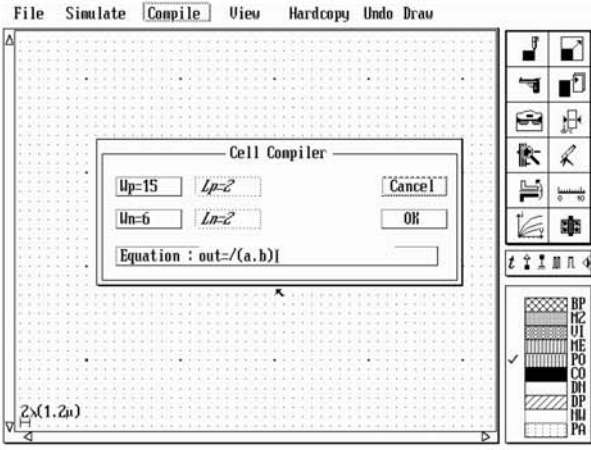

# 2. Εφαρμογές του "Compiler".

Εξασκηθείτε στη λειτουργία του "Compiler" με τις παρακάτω λογικές συναρτήσεις και παρατηρείστε την δομή των πυλών που θα παραχθούν.

> AND πύλη 2 εισόδων  $s=a.b$  $s=/(a.b.c)$  NAND πύλη 3 εισόδων out=x+y OR πύλη 2 εισόδων

 $out=(x+y)$ NOR πύλη 2 εισόδων  $s=(a.b.c)$  AND πύλη 3 εισόδων  $x=(in.(b+c))$ Mixed AND/OR πύλη

# Ε. ΤΡΙΣΔΙΑΣΤΑΤΗ ΑΠΟΨΗ ΚΥΚΛΩΜΑΤΩΝ

Μετά τον σχεδιασμό των πυλών που έγινε σε προηγούμενα στάδια της άσκησης, μπορεί να χρησιμοποιηθεί το πρόγραμμα 3D, το οποίο δίνει τη δυνατότητα τρισδιάστατης άποψης των κυκλωμάτων και περιγράφει σταδιακά την διαδικασία κατασκευής τους. Η εφαρμογή αυτή είναι πολύ χρήσιμη για την κατανόηση των περιγραφών της διαδικασίας κατασκευής ολοκληρωμένων κυκλωμάτων, που υπάρχουν στα περισσότερα σχετικά βιβλία θεωρίας.

Πληκτρολογείστε 3d file.msk →, όπου file.msk είναι το όνομα του κυκλώματος που ήδη έχουμε σχεδιάσει. Στη συνέχεια εμφανίζεται στην οθόνη η παρακάτω εικόνα. Επιλέξτε με την βοήθεια του "ποντικιού" το "Next Step" και παρακολουθήστε σταδιακά την διαδικασία κατασκευής του κυκλώματος που έχετε επιλέξει. Ο φυσικός σχεδιασμός του κυκλώματος αυτού φαίνεται κάτω δεξιά στην εικόνα. Τα διάφορα επίπεδα σχεδιασμού (layers) φαίνονται πάνω δεξιά στην εικόνα. Αν επιλέξετε το "Final Chip" μπορείτε να παρακολουθήσετε όλη την διαδικασία κατασκευής, χωρίς διακοπή μετά από κάθε επίπεδο.

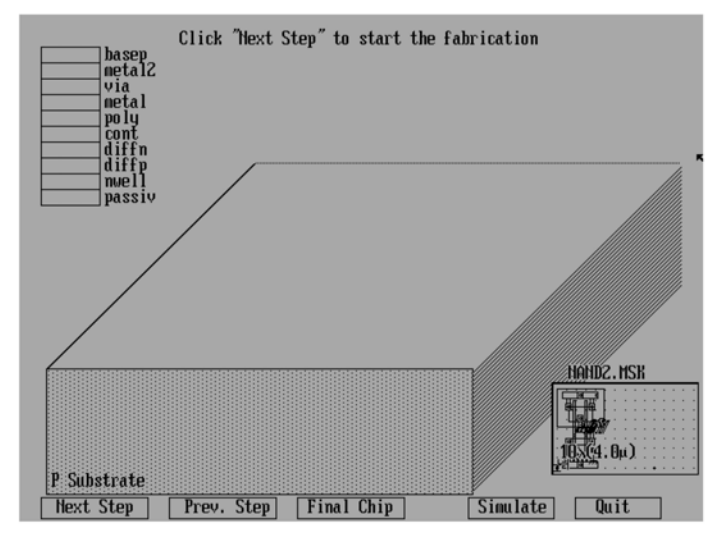

# **ΜΕΛΕΤΗ ΤΩΝ ΠΑΡΑΣΙΤΙΚΩΝ ΧΩΡΗΤΙΚΟΤΗΤΩΝ ΚΑΙ ΤΗΣ ΚΑΘΥΣΤΕΡΗΣΗΣ ΣΤΑ ΚΥΚΛΩΜΑΤΑ ΤΕΧΝΟΛΟΓΙΑΣ CMOS**

# **ΑΝΤΙΚΕΙΜΕΝΟ**

Αντικείµενο της άσκησης είναι η µελέτη ορισµένων σηµαντικών χαρακτηριστικών των κυκλωµάτων τεχνολογίας CMOS. Αρχικά θα µελετηθούν οι παρασιτικές χωρητικότητες που συναντώνται στα κυκλώµατα αυτά. Στη συνέχεια θα µελετηθούν οι παράγοντες που επηρεάζουν την χρονική καθυστέρηση απόκρισης τους.

# **ΘΕΩΡΙΑ**

# **Α. ΠΑΡΑΣΙΤΙΚΕΣ ΧΩΡΗΤΙΚΟΤΗΤΕΣ**

Η απόκριση των κυκλωµάτων τεχνολογίας CMOS εξαρτάται σε µεγάλο βαθµό από τις παρασιτικές χωρητικότητες των MOS στοιχείων καθώς και από τις χωρητικότητες των συνδέσεων που δηµιουργούνται από τα καλώδια µετάλλου, πολυκρυσταλλικού πυριτίου και διάχυσης. Το συνολικό χωρητικό φορτίο µιας πύλης τεχνολογίας CMOS προκύπτει από το άθροισµα των παρακάτω χωρητικοτήτων:

- χωρητικότητα πύλης των εισόδων που συνδέονται στην έξοδο,
- χωρητικότητα διάχυσης των περιοχών υποδοχής που συνδέονται στην έξοδο,
- χωρητικότητα διασυνδέσεων.

Οι παρασιτικές χωρητικότητες ενός στοιχείου MOS δίνονται στο επόµενο σχήµα.

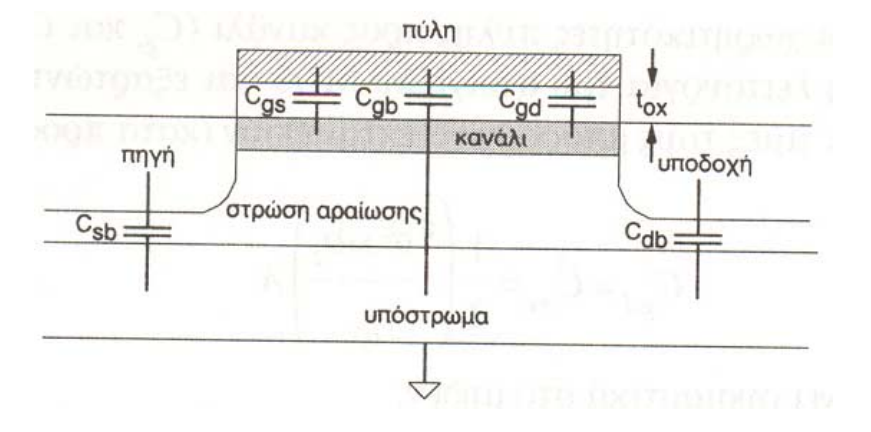

Η συνολική χωρητικότητα της πύλης ενός MOS στοιχείου δίνεται ως εξής:

$$
C_g = C_{gb} + C_{gs} + C_{gd} + C_{\varepsilon\pi t\kappa}.
$$

Παρατηρούµε στο σχήµα ότι υπάρχει επικάλυψη της πηγής και της υποδοχής από την πύλη, η οποία δηµιουργεί την παρασιτική χωρητικότητα επικάλυψης (*Cεπικ*). Η χωρητικότητα αυτή είναι ανεξάρτητη από την τάση στην πύλη του στοιχείου και δίνεται ως εξής:

$$
C_{\varepsilon\pi\iota\kappa.} = C_{gs-\varepsilon\pi\iota\kappa.} + C_{gd-\varepsilon\pi\iota\kappa.} = 2 C_{ox} W L D,
$$

όπου *LD* είναι το µήκος της περιοχής επικάλυψης και *Cox = εox / tox .* 

Οι υπόλοιπες χωρητικότητες που συνθέτουν την χωρητικότητα πύλης είναι αποτέλεσµα της αλληλεπίδρασης µεταξύ της τάσης πύλης και του φορτίου του καναλιού. Οι χωρητικότητες αυτές εξαρτώνται από την τάση στην πύλη του στοιχείου. Όταν το στοιχείο βρίσκεται στην αποκοπή δεν υπάρχει κανάλι που να συνδέει την επιφάνεια της πύλης µε την υποδοχή και την πηγή. Έτσι *Cgs=Cgd =0.*

Στην περίπτωση αυτή η χωρητικότητα µεταξύ πύλης και υποστρώµατος είναι:

$$
C_{gb} = C_{ox} W L.
$$

Όταν το στοιχείο λειτουργεί στη γραµµική περιοχή, το κανάλι εκτείνεται µεταξύ της πηγής και της υποδοχής. Έτσι το υπόστρωµα αποµονώνεται από το ηλεκτρικό πεδίο της πύλης µε αποτέλεσµα *Cgb=0.* Η κατανεµηµένη χωρητικότητα µεταξύ της πηγής και της υποδοχής µπορεί σε αυτή την περίπτωση να προσεγγιστεί ως εξής:

$$
C_{gs} \cong C_{gd} \cong \frac{1}{2} C_{ox} W L.
$$

Όταν το στοιχείο λειτουργεί στον κόρο το κανάλι δεν εκτείνεται µέχρι την υποδοχή, οπότε *Cgd=0*. Η πηγή συνεχίζει να είναι συνδεδεµένη µε την επιφάνεια της πύλης µέσω του καναλιού, οπότε το υπόστρωµα παραµένει αποµονωµένο µε αποτέλεσµα *Cgb=0*. Τέλος, η χωρητικότητα µεταξύ πύλης και πηγής αυξάνεται στη τιµή:

$$
C_{gs} \cong \frac{3}{2} C_{ox} W L.
$$

Σε στοιχεία µε µικρό µήκος καναλιού η χωρητικότητα µεταξύ πύλης και πηγής αυξάνεται περισσότερο (*0.9 Cox W L*).

Η επίδραση της περιοχής λειτουργίας του στοιχείου στην χωρητικότητα πύλης φαίνεται στον παρακάτω πίνακα.

**SUPER WEIGHT XQPHTIKOTHTA IN A FAMILY ARE DELIVED** 

| Παράμετρος                       | Αποκοπή                  | Μη-κορεσμένο                                                                            | Κορεσμένο                                         |
|----------------------------------|--------------------------|-----------------------------------------------------------------------------------------|---------------------------------------------------|
| $C_{\mathfrak{g} \mathfrak{b}}$  | $\epsilon A$<br>$t_{ox}$ | $\Omega$                                                                                | $\Omega$                                          |
| $C_{gs}$                         | 0                        | $\epsilon A$<br>$2t_{ox}$                                                               | $2\varepsilon A$<br>$3t_{ox}$                     |
| $C_{gd}$                         |                          | $\epsilon A$<br>0 (πεπερασμένο για στοιχεία<br>$\overline{2t_{ox}}$<br>με μικρό κανάλι) |                                                   |
| $C_g = C_{gb} + C_{gs} + C_{gd}$ | $\epsilon A$<br>$t_{ox}$ | $\epsilon A$<br>$2\varepsilon A$<br>$\frac{1}{3t_{ox}}$<br>$t_{ox}$                     | $.9\varepsilon A$<br>— (μικρό κανάλι)<br>$t_{ox}$ |

Οι περιοχές διάχυσης έχουν χωρητικότητα µε το υπόστρωµα η οποία είναι ανάλογη της ολικής επιφάνειας της βάσης όπως και της επιφάνειας των περιφερειακών πλευρών τους. Λαµβάνοντας υπόψη το παρακάτω σχήµα η συνολική χωρητικότητα διάχυσης δίνεται ως εξής:

 $C_d = C_{ja} (ab) + C_{jp} (2a + 2b)$ .

 $C_{ja}$  = χωρητικότητα βάσης ανά μm<sup>2</sup>

*Cjp* = χωρητικότητα περιφέρειας ανά µm

*α* = πλάτος περιοχής διάχυσης σε µm

*b* = µήκος περιοχής διάχυσης σε µm.

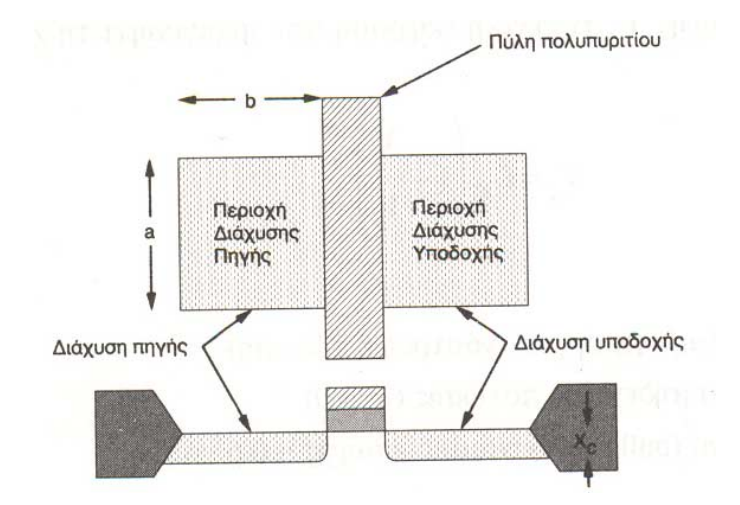

Οι χωρητικότητες διασυνδέσεων µεταξύ µετάλλου και πολυπυριτίου καθώς και του υποστρώµατος µπορούν να προσεγγιστούν από το µοντέλο των παράλληλων  $\pi \lambda$ ακών:  $C = (\varepsilon / t) A$ , όπου *Α* είναι η επιφάνεια των πλακών, *t* το πάχος του μονωτή και  $\varepsilon$  η διηλεκτρική σταθερά του µονωτή. Βέβαια το µοντέλο αυτό είναι προσεγγιστικό αφού δεν λαµβάνει υπόψη τα παρασιτικά ηλεκτρικά πεδία του αγωγού.

# **Β. ΠΑΡΑΓΟΝΤΕΣ ΠΟΥ ΕΠΗΡΕΑΖΟΥΝ ΤΗΝ ΚΑΘΥΣΤΕΡΗΣΗ ΚΥΚΛΩΜΑΤΩΝ ΤΕΧΝΟΛΟΓΙΑΣ CMOS**

Έχουν αναπτυχθεί αρκετά αναλυτικά και εµπειρικά µοντέλα για την κατανόηση των παραµέτρων που επηρεάζουν την καθυστέρηση απόκρισης στα κυκλώµατα τεχνολογίας CMOS. Η ταχύτητα μετάβασης μιας πύλης καθορίζεται από το χρόνο που απαιτείται για την φόρτιση ή την εκφόρτιση του χωρητικού της φορτίου. Ο χρόνος καθυστέρησης σε µια πύλη ορίζεται συνήθως ως η διαφορά του χρόνου µεταξύ του 50% της στάθµης εισόδου και του 50% της στάθµης εξόδου, όπως φαίνεται και στο επόµενο σχήµα. Αυτή η χρονική διαφορά αντιστοιχεί στο χρόνο που απαιτείται για µια λογική µεταβολή να περάσει από την είσοδο στην έξοδο.

Οι βασικότεροι παράγοντες που επηρεάζουν την καθυστέρηση απόκρισης µιας πύλης τεχνολογίας CMOS είναι οι εξής:

- το χωρητικό φορτίο της εξόδου,
- η κλίση της κυµατοµορφής εισόδου,
- η ικανότητα ρεύµατος των στοιχείων διαµέσου των οποίων γίνεται η φόρτιση ή η εκφόρτιση του χωρητικού φορτίου και,
- η τάση τροφοδοσίας.

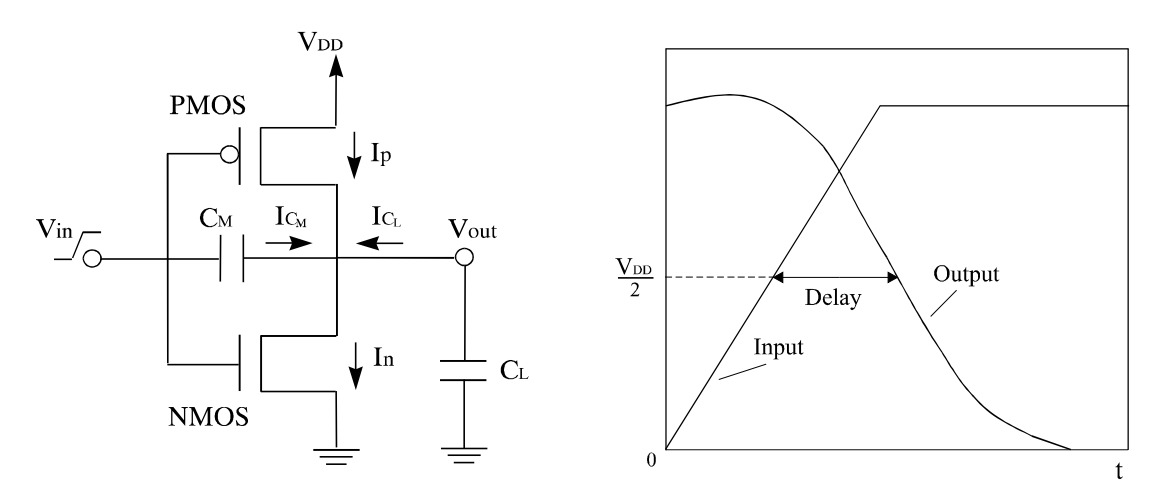

Στη συνέχεια εξηγείται η επίδραση των παραπάνω παραγόντων στην καθυστέρηση και δίνεται ένα αναλυτικό µοντέλο για τον υπολογισµό της καθυστέρησης στην βασική πύλη τεχνολογίας CMOS (αντιστροφέας).

Η επίδραση του χωρητικού φορτίου στην καθυστέρηση είναι προφανής, αφού απαιτείται κάποιος χρόνος για την φόρτιση και την εκφόρτισή του. Έτσι η καθυστέρηση µιας πύλης αυξάνεται όταν αυξάνεται το χωρητικό της φορτίο, το οποίο αποτελείται από την παρασιτική χωρητικότητα των εισόδων των επόµενων πυλών, της εξόδου της πύλης που εξετάζεται και των διασυνδέσεων.

Συνήθως η κυµατοµορφή εισόδου στα κυκλώµατα CMOS δεν είναι βηµατική συνάρτηση του χρόνου, αλλά έχει κάποια κλίση. Όταν η είσοδος αλλάζει πολύ γρήγορα η καθυστέρηση της πύλης προσδιορίζεται από το ρυθµό µε τον οποίο τα στοιχεία φορτίζουν ή εκφορτίζουν το χωρητικό φορτίο της πύλης. Στην περίπτωση πού η είσοδος αλλάζει αργά αυτό έχει ως συνέπεια την ύπαρξη επιπλέον καθυστέρησης.

Η καθυστέρηση είναι αντιστρόφως ανάλογη µε την ικανότητα ρεύµατος (κέρδος) των στοιχείων διαµέσου των οποίων γίνεται η φόρτιση ή η εκφόρτιση του χωρητικού φορτίου, και µε την τάση τροφοδοσίας. Οι παραπάνω εξαρτήσεις φαίνονται και στις επόµενες αναλυτικές σχέσεις για τον υπολογισµό της καθυστέρησης ενός αντιστροφέα τεχνολογίας CMOS, για κατερχόµενη έξοδο:

$$
Delay = Delay (step) + \frac{T_{in}}{6}(1-2n),
$$

όπου *Tin* είναι ο χρόνος µετάβασης της εισόδου, *n= Vtn / VDD* και *Delay(step)* η καθυστέρηση για βηµατική είσοδο (δηλ. µε µηδενικό χρόνο µετάβασης),

$$
Delay(step) = \frac{C_L / \beta_n}{V_{DD}(1-n)} \left[ \frac{2n}{1-n} + ln \left( \frac{2(1-n) - V_{out}}{V_{out}} \right) \right],
$$

όπου β*n* είναι το κέρδος του στοιχείου NMOS, *CL* το χωρητικό φορτίο και *VDD* η τάση τροφοδοσίας. Το παραπάνω µοντέλο υπολογισµού δεν είναι ακριβές για κυκλώµατα µε στοιχεία τα οποία έχουν µικρό µήκος καναλιού, αφού δεν λαµβάνει υπόψη τα φαινόµενα δεύτερης τάξης που συµβαίνουν στα στοιχεία αυτά. Ωστόσο, δείχνει την εξάρτηση της καθυστέρησης από τους σηµαντικούς παράγοντες που την επηρεάζουν.

Η καθυστέρηση πιο σύνθετων πυλών µπορεί να προσεγγιστεί από την κατασκευή ενός ìισοδύναµουî αντιστροφέα. Το κέρδος των στοιχείων NMOS και PMOS του αντιστροφέα αυτού θα πρέπει να αντικατοπτρίζει τα αντίστοιχα κέρδη των τµηµάτων N και P λογικής της σύνθετης πύλης.

Επιµέρους παράγοντες που επηρεάζουν την καθυστέρηση απόκρισης και δεν συµπεριλαµβάνονται στο παραπάνω µοντέλο υπολογισµού, είναι η ικανότητα ρεύµατος των στοιχείων βραχυκυκλώµατος (το σύνολο των στοιχείων που δηµιουργούν αγώγιµο µονοπάτι από την τροφοδοσία στη γείωση κατά την διάρκεια της µετάβασης της εισόδου), και η παρασιτική χωρητικότητα µεταξύ της εισόδου και της εξόδου (coupling capacitance). Το ρεύµα που διέρχεται από τα στοιχεία βραχυκυκλώµατος κατά την διάρκεια µετάβασης της εισόδου εµποδίζει την φόρτιση ή την εκφόρτιση του κόµβου εξόδου, µε αποτέλεσµα την αύξηση της καθυστέρησης. Στην περίπτωση του αντιστροφέα µε ανερχόµενη είσοδο το στοιχείο βραχυκυκλώµατος είναι το PMOS, ενώ για κατερχόµενη είσοδο το NMOS στοιχείο. Η παρασιτική χωρητικότητα µεταξύ της εισόδου και της εξόδου αναγκάζει την έξοδο να υπερβεί την τάση τροφοδοσίας στην περίπτωση ανερχόµενης εισόδου (ή να πάρει αρνητική τιµή στην περίπτωση κατερχόµενης εισόδου) στην αρχή της µεταβολής της, προκαλώντας επιπλέον καθυστέρηση.

# **ΠΕΙΡΑΜΑΤΙΚΗ ΜΕΛΕΤΗ**

### **Α. ΠΑΡΑΣΙΤΙΚΕΣ ΧΩΡΗΤΙΚΟΤΗΤΕΣ**

- **1.** Σχεδιάστε µια πύλη NAND τεσσάρων εισόδων µε τα εξής χαρακτηριστικά:  $L_n = L_p = 1.2 \mu m$  $W_n = 3.6 \mu m$ ,  $W_p = 7.2 \mu m$ Πλάτος λωρίδων µετάλλου τροφοδοσίας και γείωσης = 3.6µm Πλάτος διασυνδέσεων µετάλλου = 2.4µm.
- **2α.** Υπολογίστε µε βάση την θεωρία και τα στοιχεία του αρχείου τεχνολογίας που χρησιµοποιήσατε κατά το σχεδιασµό το σύνολο της χωρητικότητας εισόδου της πύλης.
- **2β.** Ποιες επιµέρους παρασιτικές χωρητικότητες συνθέτουν την χωρητικότητα που υπολογίσατε;
- **2γ.** Μετρείστε την χωρητικότητα εισόδου της πύλης χρησιµοποιώντας την σχετική δυνατότητα του εργαλείου. Επιλέξτε "View" στο κύριο μενού του εργαλείου και στη συνέχεια ìView nodeî. Έπειτα επιλέξτε µε διπλό πάτηµα του αριστερού πλήκτρου του ìποντικιούî τον κόµβο του οποίου επιθυµείτε να µετρήσετε την χωρητικότητα. Η τιµή της χωρητικότητας αναγράφεται πάνω δεξιά στην οθόνη. Εναλλακτικός τρόπος μέτρησης των παρασιτικών χωρητικοτήτων είναι να επιλέξουμε "File" στο κύριο μενού του προγράµµατος και στη συνέχεια ìPSpice fileî. Τότε παράγεται ένα αρχείο το οποίο περιέχει και τις χωρητικότητες όλων των κόµβων του κυκλώµατος.
- **2δ.** Που οφείλονται τυχόν διαφορές µεταξύ της τιµής που υπολογίστηκε και αυτής που µετρήθηκε µε τη βοήθεια του εργαλείου;
- **3α.** Μετρείστε την χωρητικότητα εξόδου της πύλης. Από ποιες επιµέρους παρασιτικές χωρητικότητες αποτελείται η χωρητικότητα αυτή;
- **3β.** Σχεδιάστε έναν αντιστροφέα µε τα χαρακτηριστικά που δίνονται στο σηµείο 1 της άσκησης. Συνδέστε την είσοδο του αντιστροφέα στην έξοδο της πύλης NAND. Μετρείστε ξανά την χωρητικότητα εξόδου της πύλης NAND. Σε ποίες επιµέρους χωρητικότητες οφείλεται η αύξηση της χωρητικότητας εξόδου της πύλης;
- **4.** Θεωρήστε ότι στην πύλη NAND εφαρµόζουµε ταυτόχρονες βηµατικές ανερχόµενες εισόδους. Υπολογίστε την χωρητικότητα µεταξύ της εισόδου και της εξόδου της πύλης. Είναι η χωρητικότητα αυτή µεταβλητή;

# **Β. ΠΑΡΑΓΟΝΤΕΣ ΠΟΥ ΕΠΗΡΕΑΖΟΥΝ ΤΗΝ ΚΑΘΥΣΤΕΡΗΣΗ ΚΥΚΛΩΜΑΤΩΝ ΤΕΧΝΟΛΟΓΙΑΣ CMOS**

- **1.** Στην πύλη που σχεδιάστηκε στο τµήµα Α εφαρµόστε ταυτόχρονες βηµατικές (µηδενικοί χρόνοι ανόδου και καθόδου) κυµατοµορφές στις τρεις εισόδους και γραµµική κυµατοµορφή µε χρόνους ανόδου και καθόδου 1nsec στην τέταρτη είσοδο. Χρησιµοποιείστε αρχικό χρόνο 2nsec κατά την διάρκεια του οποίου όλες οι είσοδοι θα έχουν µηδενική τάση. Επίσης η διάρκεια των παλµών σε όλες τις εισόδους πρέπει να είναι 15nsec. Μετρείστε την καθυστέρηση της πύλης από την τέταρτη είσοδο στην έξοδο. Μέσω ποιών στοιχείων γίνεται η εκφόρτιση της χωρητικότητας εξόδου;
- **2.** Συνδέστε τον αντιστροφέα που σχεδιάστηκε στο 3β του τµήµατος Α της άσκησης στην έξοδο της πύλης και µετρήστε ξανά την καθυστέρηση. Που οφείλεται η µεταβολή της;
- **3.** Εφαρµόστε στην πύλη κατερχόµενες εισόδους µε αµετάβλητα τα υπόλοιπα χαρακτηριστικά και µετρείστε την καθυστέρηση. Ως προς ποίες εισόδους έχει νόηµα η µέτρηση της καθυστέρησης της πύλης; ∆ιαµέσου ποιών στοιχείων γίνεται η αλλαγή στην έξοδο της πύλης; Που οφείλεται η µεταβολή της καθυστέρησης;
- **4.** Στο βήµα 1 της άσκησης, αλλάξτε το χρόνο εισόδου στην τέταρτη είσοδο σε 3nsec και παρατηρείστε την µεταβολή στην καθυστέρηση.
- **5.** Eπιλέξτε "File" στο κεντρικό μενού του προγράμματος και στη συνέχεια "Change Vdd". Αλλάξτε την τιµή της τάσης τροφοδοσίας σε 3.5Volt και στη συνέχεια σε 2.5Volt και µετρήστε την καθυστέρηση και στις δύο περιπτώσεις. Σχεδιάστε ένα διάγραµµα που να δείχνει την εξάρτηση της καθυστέρησης της πύλης από την τάση τροφοδοσίας.
- **6.** Υπολογίστε την ευαισθησία της πύλης ως προς την τέταρτη είσοδο χρησιµοποιώντας χρόνο ανόδου και καθόδου για την είσοδο αυτή ίσιο µε 1nsec (τυπική τιµή), και διαφορετικά φορτία στην έξοδο. Η ευαισθησία δίνεται σε (nsec/pF) και ουσιαστικά είναι η κλίση της ευθείας που δηµιουργείται αν σχεδιάσουµε ένα διάγραµµα της καθυστέρησης σε συνάρτηση µε το φορτίο εξόδου, όπως φαίνεται στο σχήµα της επόµενης σελίδας. Αυτό πρέπει να γίνει για ανερχόµενη και κατερχόµενη έξοδο. Χρησιµοποιείστε σταθερή στάθµη τάσης στις υπόλοιπες εισόδους ίση µε την τάση τροφοδοσίας.

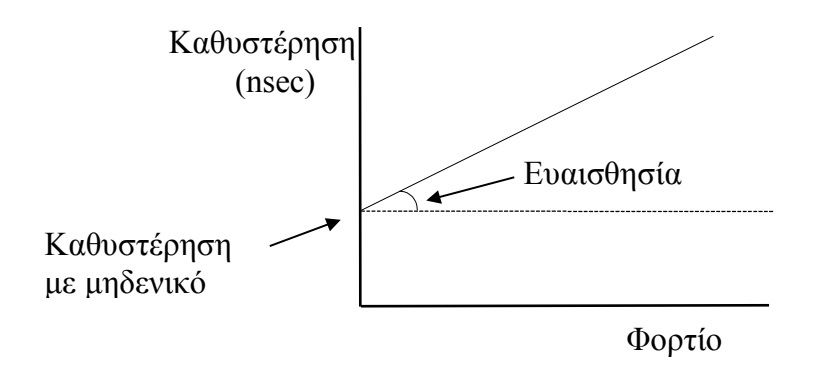

# **ΜΕΛΕΤΗ ΤΗΣ ΚΑΤΑΝΑΛΩΣΗΣ ΕΝΕΡΓΕΙΑΣ ΤΩΝ ΚΥΚΛΩΜΑΤΩΝ ΤΕΧΝΟΛΟΓΙΑΣ CMOS**

# **ΑΝΤΙΚΕΙΜΕΝΟ**

Αντικείµενο της άσκησης είναι η µελέτη ορισµένων σηµαντικών παραγόντων που επηρεάζουν την κατανάλωση ενέργειας στα κυκλώµατα τεχνολογίας CMOS.

# **ΘΕΩΡΙΑ**

# **ΠΑΡΑΓΟΝΤΕΣ ΠΟΥ ΕΠΗΡΕΑΖΟΥΝ ΤΗΝ ΚΑΤΑΝΑΛΩΣΗ ΕΝΕΡΓΕΙΑΣ ΚΥΚΛΩΜΑΤΩΝ ΤΕΧΝΟΛΟΓΙΑΣ CMOS**

Η ενέργεια που καταναλώνεται σε ένα κύκλωµα CMOS αποτελείται από τρεις συνιστώσες:

- Στατική κατανάλωση λόγω ρευµάτων διαρροής των στοιχείων,
- ∆υναµική κατανάλωση λόγω της φόρτισης και εκφόρτισης των χωρητικών φορτίων και,
- Κατανάλωση βραχυκυκλώµατος λόγω του ρεύµατος από την τροφοδοσία στην γη κατά την διάρκεια της αλλαγής λογικής κατάστασης.

Η στατική κατανάλωση η οποία είναι µικρή σε σχέση µε τις υπόλοιπες δύο συνιστώσες, προκαλείται κυρίως λόγω των διαρροών της αντίστροφης πόλωσης µεταξύ των περιοχών διάχυσης και υποστρώµατος.

Η δυναµική κατανάλωση ενέργειας λόγω της φόρτισης ή της εκφόρτισης του χωρητικού φορτίου είναι η πιο σηµαντική συνιστώσα στα στατικά κυκλώµατα τεχνολογίας CMOS. Στον αντιστροφέα η ενέργεια αυτή στη διάρκεια ενός παλµού εισόδου δίνεται ως εξής:

$$
E_D = C_L V_{DD}^2.
$$

Προκύπτει λοιπόν ότι η συνιστώσα αυτή της κατανάλωσης είναι ανεξάρτητη από την κλίση της εισόδου και τα χαρακτηριστικά των στοιχείων του κυκλώµατος. Η κατανάλωση ισχύος λόγω φόρτισης ή εκφόρτισης του χωρητικού φορτίου προκύπτει αν πολλαπλασιάσουµε την ενέργεια µε την συχνότητα µετάβασης του κυκλώµατος.

Όταν η είσοδος έχει κάποια κλίση, τότε τα δύο στοιχεία του αντιστροφέα άγουν για µικρό χρονικό διάστηµα ταυτόχρονα προκαλώντας ένα µικρό παλµό ρεύµατος ο οποίος έχει ως αποτέλεσµα την κατανάλωση βραχυκυκλώµατος. Η κατανάλωση αυτή εξαρτάται από το χρόνο µετάβασης της εισόδου, το χωρητικό φορτίο και τα χαρακτηριστικά των στοιχείων της πύλης. Στον αντιστροφέα τεχνολογίας CMOS η ενέργεια βραχυκυκλώµατος στη διάρκεια ενός παλµού εισόδου δίνεται ως εξής:

$$
E_{SC} = \frac{\beta}{I2} (V_{DD} - 2V_t)^3 T_{in},
$$

όπου β είναι το κέρδος των στοιχείων, *VDD* η τάση τροφοδοσίας, *Vt* η τάση κατωφλίου των στοιχείων και *Tin* ο χρόνος µετάβασης της εισόδου. Η παραπάνω σχέση έχει προκύψει µε την θεώρηση µηδενικού χωρητικού φορτίου. Αυτό έχει ως αποτέλεσµα να δίνει την µέγιστη ενέργεια βραχυκυκλώµατος, αφού όσο αυξάνεται το χωρητικό φορτίο η ενέργεια βραχυκυκλώµατος µειώνεται. Αργοί χρόνοι εισόδου µπορεί να οδηγήσουν σε αρκετά σηµαντική κατανάλωση βραχυκυκλώµατος (20%-30% της συνολικής κατανάλωσης).

# **ΠΕΙΡΑΜΑΤΙΚΗ ΜΕΛΕΤΗ**

# **ΠΑΡΑΓΟΝΤΕΣ ΠΟΥ ΕΠΗΡΕΑΖΟΥΝ ΤΗΝ ΚΑΤΑΝΑΛΩΣΗ ΕΝΕΡΓΕΙΑΣ ΚΥΚΛΩΜΑΤΩΝ ΤΕΧΝΟΛΟΓΙΑΣ CMOS**

**1.** Σχεδιάστε έναν αντιστροφέα µε τα παρακάτω χαρακτηριστικά:

 $L_n = L_p = 1.2 \mu m$ 

 $W_n = 3.6 \mu m$ 

 $W_p = 8.4 \mu m$ 

Πλάτος λωρίδων µετάλλου τροφοδοσίας και γείωσης = 3.6µm Πλάτος διασυνδέσεων µετάλλου = 2.4µm.

- **2.** Εφαρµόστε στην είσοδο του αντιστροφέα έναν παλµό µε αρχικό χρόνο 5nsec, χρόνους ανόδου και καθόδου 2nsec και χρόνο διάρκειας 10nsec.
- **3.** Επειδή το εργαλείο MSK δεν έχει την δυνατότητα µέτρησης όλων των ρευµάτων σε εσωτερικούς κόµβους των κυκλωµάτων τεχνολογίας CMOS, για την µελέτη της κατανάλωσης ενέργειας στα κυκλώµατα αυτά θα χρησιµοποιηθεί ο εξοµοιωτής PSPICE. Για να γίνει αυτό θα πρέπει να υπάρχει το ισοδύναµο του κυκλώµατος που επιθυµούµε να αναλύσουµε στη µορφή που απαιτεί ο εξοµοιωτής αυτός. Η διαδικασία που πρέπει να ακολουθηθεί περιγράφεται παρακάτω:
	- Μετά το σχεδιασμό του αντιστροφέα επιλέξτε στο κεντρικό μενού "File" και στη συνέχεια ìPSpice fileî, οπότε παράγεται αυτόµατα ένα αρχείο που περιλαµβάνει πληροφορίες για τις συνδέσεις του κυκλώµατος, καθώς και πληροφορίες για τις διεγέρσεις που έχουµε θέσει στις εισόδους του κυκλώµατος, στη µορφή που τις απαιτεί ο εξοµοιωτής PSPICE. Έτσι παράγεται ένα αρχείο µε κατάληξη .CIR.
	- Χρησιμοποιώντας κάποιον editor (πχ. Edit) αφαιρέστε τα κομμάτια του αρχείου που ξεκινούν µε την εντολή .MODEL.
- Αντιγράψτε το αρχείο που περιέχει τις παραµέτρους των στοιχείων (mos.txt) που υπάρχει στον κατάλογο C:**/**SPICE (και περιγράφεται στο τέλος της άσκησης), µετά την πρώτη γραµµή του αρχείου.
- Στην εντολή .TRAN που υπάρχει στο αρχείο δηλώστε το χρονικό διάστηµα που θα διαρκέσει η εξοµοίωση του κυκλώµατος (20nsec). Ο πρώτος χρόνος που αναφέρεται στην εντολή αυτή είναι το χρονικό βήµα που χρησιµοποιείται κατά την εξοµοίωση και ο δεύτερος είναι το χρονικό διάστηµα που διαρκεί η εξοµοίωση.
- **4.** Για την µέτρηση ρευµάτων σε εσωτερικούς κόµβους του κυκλώµατος πρέπει να χρησιµοποιηθούν πηγές µηδενικής τάσης, οι οποίες θα προστεθούν στο ισοδύναµο του κυκλώµατος (δηλ. στο αρχείο µε κατάληξη .CIR). Στο PSPICE ισοδύναµο του αντιστροφέα η σύνδεση των στοιχείων έχει ως εξής:

MN1 0 5 3 0 TN W=3.6u L=1.2u MP1 1 5 3 1 TP W=8.4u L=1.2u και φαίνεται στο παρακάτω σχήµα.

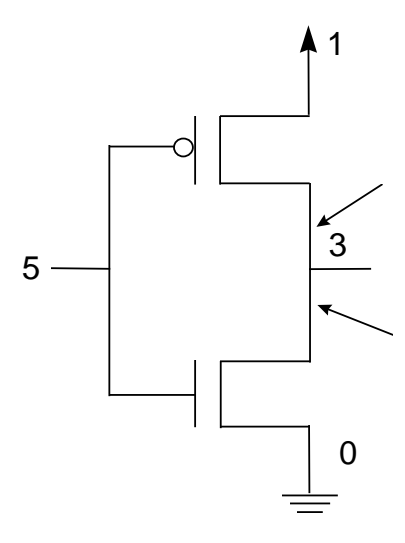

Για την µέτρηση του ρεύµατος στο χωρητικό φορτίο εξόδου και του ρεύµατος βραχυκυκλώµατος θα πρέπει να εισαχθούν δύο πηγές µηδενικής τάσης στα σηµεία που δείχνουν τα δύο βέλη. Αυτό γίνεται εάν µεταβάλετε το PSPICE ισοδύναµο του αντιστροφέα όπως φαίνεται στο επόµενο σχήµα. Η καταχώριση πηγών τάσης γίνεται µε τον εξής τρόπο:

VM NODE+ NODE- DC VALUE IN VOLTS .

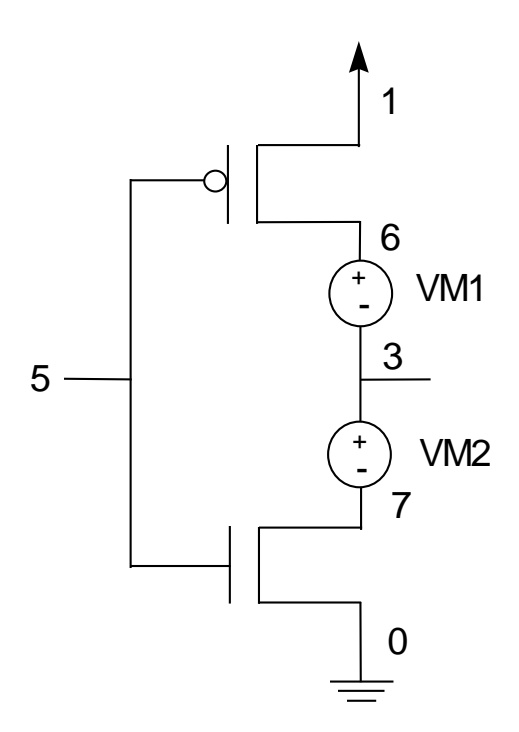

Όπως παρατηρούµε στο σχήµα πρέπει να αλλάξουν και οι καταχωρίσεις των δύο στοιχείων MOS στο PSPICE ισοδύναµο του αντιστροφέα.

- **5.** Μετά την δημιουργία του PSPICE ισοδύναμου, "τρέξτε" τον εξομοιωτή δίνοντας στον κατάλογο PSPICE την εντολή "ps". Στο περιβάλλον του εξομοιωτή επιλέξτε "Files" και στη συνέχεια ìCurrentî. Στο παράθυρο διαλόγου που εµφανίζεται δώστε το όνοµα του αρχείου που περιέχει το PSPICE ισοδύναµο. Για να εκτελεστεί η εξοµοίωση επιλέξτε "Analysis" στο κεντρικό μενού του προγράμματος και έπειτα "Start". Για να παρατηρήσετε τις κυματομορφές των ρευμάτων επιλέξτε "Add\_trace" και στη συνέχεια δώστε τα ονόµατα των ρευµάτων που επιθυµείτε (I(VM1), I(VM2)) ή κάποιο συνδυασµό των ρευµάτων αυτών (πχ. I(VM2)−I(VM1) ).
- **6α.** Μετρήστε κατά προσέγγιση την ενέργεια βραχυκυκλώµατος και την ενέργεια που καταναλώνεται λόγω του χωρητικού φορτίου στην έξοδο κατά την διάρκεια ενός παλµού εισόδου, µε την βοήθεια των δύο πηγών µηδενικής τάσης.
- **6β.** Υπολογίστε µε βάση την θεωρία τα µεγέθη που µετρήσατε στο προηγούµενο βήµα. Πρέπει όµως πριν να µετρηθεί η χωρητικότητα εξόδου του αντιστροφέα.
- **6γ.** Που οφείλονται τυχόν διαφορές µεταξύ των τιµών που µετρήθηκαν και αυτών που υπολογίσθηκαν µε βάση την θεωρία;
- **7.** Στο PSPICE ισοδύναµο, αυξήστε το φορτίο εξόδου κατά 200 fF, αλλάζοντας την χωρητικότητα του κόµβου εξόδου (C3).

Επαναλάβετε το βήµα 6α και εξηγείστε την µεταβολή των δύο ενεργειών.

- **8.** Αλλάξτε τους χρόνους ανόδου και καθόδου της κυµατοµορφής εισόδου σε 4nsec (µεταβάλλοντας τις αντίστοιχες γραµµές στο SPICE ισοδύναµο) και εξηγείστε τις µεταβολές στην ενέργεια που καταναλώνεται στον αντιστροφέα.
- **9.** Σχεδιάστε µια πύλη NAND τριών εισόδων µε τα παρακάτω χαρακτηριστικά:

 $L_n = L_p = 1.2 \mu m$ 

 $W_n = 3.6 \mu m$ 

 $W_p = 8.4 \mu m$ 

Πλάτος λωρίδων µετάλλου τροφοδοσίας και γείωσης = 3.6µm

Πλάτος διασυνδέσεων µετάλλου = 2.4µm.

Εφαρµόστε σε όλες τις εισόδους της πύλης έναν παλµό µε αρχικό χρόνο 5nsec, χρόνους ανόδου και καθόδου 2nsec και χρόνο διάρκειας 10nsec.

- **10.** Μετρήστε κατά προσέγγιση την ενέργεια βραχυκυκλώµατος και την ενέργεια που καταναλώνεται λόγω του χωρητικού φορτίου στην έξοδο κατά την διάρκεια ενός παλµού εισόδου, µε την µέθοδο που χρησιµοποιήθηκε και στην περίπτωση του αντιστροφέα (δηλ. µε την βοήθεια πηγών µηδενικής τάσης).
- **11.** Σε ποιον από τους δύο τύπους ενέργειας παρατηρείται αλλαγή ; Πού οφείλεται η ενδεχόµενη αλλαγή στα αποτελέσµατα που προκύπτουν ;
- **12.** Επαναλάβετε την µέτρηση και των δύο τύπων κατανάλωσης ενέργειας θέτοντας παλµό µονάχα στην µία είσοδο της πύλης, ενώ στις υπόλοιπες σταθερές στάθµες.
- **13.** Που οφείλεται η ενδεχόµενη αλλαγή στις τιµές των ενεργειών που µετρήθηκαν ;

# **ΦΥΣΙΚΟΣ ΣΧΕ∆ΙΑΣΜΟΣ ΣΤΑΤΙΚΩΝ ΠΥΛΩΝ CMOS ΠΟΛΥΠΛΟΚΗΣ ΛΟΓΙΚΗΣ**

# **ΑΝΤΙΚΕΙΜΕΝΟ**

Αντικείµενο της άσκησης είναι ο σχεδιασµός στατικών κυκλωµάτων CMOS πολύπλοκης λογικής. Η µέθοδος σχεδιασµού που θα µελετηθεί είναι αυτή της χρησιµοποίησης "μονοπατιών Euler".

# **ΘΕΩΡΙΑ**

### **ΦΥΣΙΚΟΣ ΣΧΕ∆ΙΑΣΜΟΣ ΠΥΛΩΝ ΠΟΛΥΠΛΟΚΗΣ ΛΟΓΙΚΗΣ**

Οι στατικές πύλες τεχνολογίας CMOS µπορούν να σχεδιαστούν χρησιµοποιώντας µια σειρά µε στοιχεία τύπου *n* κάτω από µια σειρά µε στοιχεία τύπου *p* που έχουν κατάλληλα ευθυγραµµιστεί έτσι ώστε να υπάρχουν κοινές συνδέσεις πύλης. Μια από τις τεχνικές που αυτοµατοποιούν το σχεδιασµό πυλών πολύπλοκης λογικής είναι αυτή που χρησιµοποιεί τα µονοπάτια Euler µε την οποία µπορεί να επιτευχθεί ο σχεδιασµός µιας πύλης κατά συνεχή τρόπο. Για να βρεθούν τα µονοπάτια Euler σε ένα κύκλωµα CMOS θα πρέπει αρχικά να έχουµε το κυκλωµατικό διάγραµµα του σε επίπεδο στοιχείων τύπου *n* και *p*. Στη συνέχεια ονοµάζουµε τους ακροδέκτες των πυλών των στοιχείων. Μονοπάτι Euler είναι αυτό το οποίο περιλαµβάνει όλους τους ακροδέκτες πυλών στο λογικό δένδρο *n* ή *p* τύπου, έτσι ώστε ο καθένας να εµφανίζεται µονάχα µια φορά. Για να σχεδιαστεί µια πύλη πολύπλοκης λογικής κατά συνεχή τρόπο θα πρέπει να βρεθεί ένα µονοπάτι Euler στο λογικό δένδρο τύπου *n* που να έχει ταυτόσηµη ακολουθία ονοµάτων µε ένα µονοπάτι Euler του λογικού δένδρου τύπου *p*. Στη συνέχεια τοποθετούνται οι κάθετες γραµµές πολυκρυσταλλικού πυριτίου σύµφωνα µε την ακολουθία ονοµάτων του κοινού µονοπατιού Euler. Τέλος, µε χρήση επαφών µετάλλουδιάχυσης και συνδέσεων µετάλλου ολοκληρώνεται ο φυσικός σχεδιασµός της πύλης.

### Παράδειγµα:

Στο παρακάτω σχήµα δίνεται το διάγραµµα σε επίπεδο λογικών πυλών του κυκλώµατος που υλοποιεί την λογική συνάρτηση:

$$
Out = Not (A + B + C D)
$$

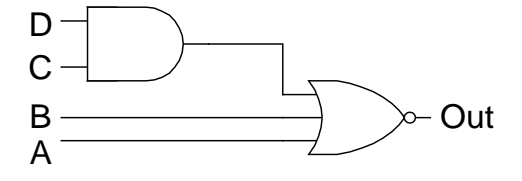

Το πρώτο βήµα που πρέπει να γίνει είναι να παραχθεί το κυκλωµατικό διάγραµµα σε επίπεδο τρανζίστορ. Στο λογικό δένδρο *n* τύπου η λογική λειτουργία OR (+) υλοποιείται µε παράλληλη σύνδεση των τρανζίστορ, ενώ η λογική λειτουργία AND υλοποιείται µε σειριακή

σύνδεση των τρανζίστορ. Το λογικό δένδρο *p* τύπου είναι το δυαδικό του λογικού δένδρου *n* τύπου. Ακολουθώντας λοιπόν τους παραπάνω κανόνες παράγεται το επόµενο κυκλωµατικό διάγραµµα.

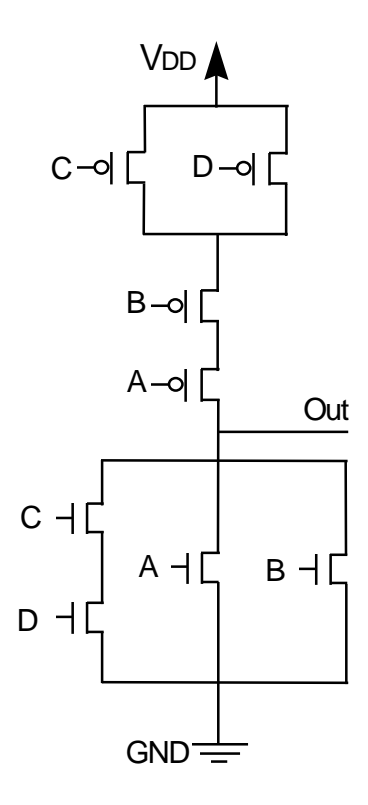

Όπως αναφέρθηκε παραπάνω η τεχνική που θα απλοποιήσει και κατά κάποιο τρόπο θα απλοποιήσει τον σχεδιασµό είναι αυτή που χρησιµοποιεί τα µονοπάτια Euler µε την οποία µπορεί να επιτευχθεί ο σχεδιασµός µιας πύλης κατά συνεχή τρόπο. Ένα µονοπάτι Euler στο παραπάνω κυκλωµατικό διάγραµµα είναι το εξής: A B C D.

Το πρώτο βήµα του φυσικού σχεδιασµού της πύλης είναι η τοποθέτηση κάθετων λωρίδων πολυκρυσταλλικού πυριτίου σύµφωνα µε την ακολουθία του κοινού µονοπατιού που βρέθηκε παραπάνω. Στη συνέχεια τοποθετούνται οι δύο παράλληλες περιοχές διάχυσης *n* και *p* τύπου οι οποίες τέµνουν κάθετα τις λωρίδες πολυκρυσταλλικού πυριτίου, έτσι ώστε να δηµιουργηθούν τα τρανζίστορς της πύλης. Το επόµενο βήµα είναι ο σχεδιασµός των λωρίδων µετάλλου της τροφοδοσίας και της γείωσης. Στη συνέχεια σχεδιάζουµε την περιοχή του ìπηγαδιούî τύπου *n* η οποία περικλείει τα τρανζίστορς τύπου *p*. Με βάση την συνδεσµολογία των τρανζίστορς που φαίνεται στο κυκλωµατικό διάγραµµα σχεδιάζουµε τις διασυνδέσεις της πύλης χρησιµοποιώντας λωρίδες µετάλλου. Η σύνδεση των λωρίδων µετάλλου µε τις περιοχές διάχυσης γίνεται µέσω των αντίστοιχων επαφών που µας παρέχει η βιβλιοθήκη βασικών στοιχείων του εργαλείου. Για να ολοκληρωθεί ο σχεδιασµός της πύλης πολώνουµε το ìπηγάδιî τύπου *n* και το υπόστρωµα τύπου *p* µε τις κατάλληλες επαφές, όπως φαίνεται στο παρακάτω σχήµα.

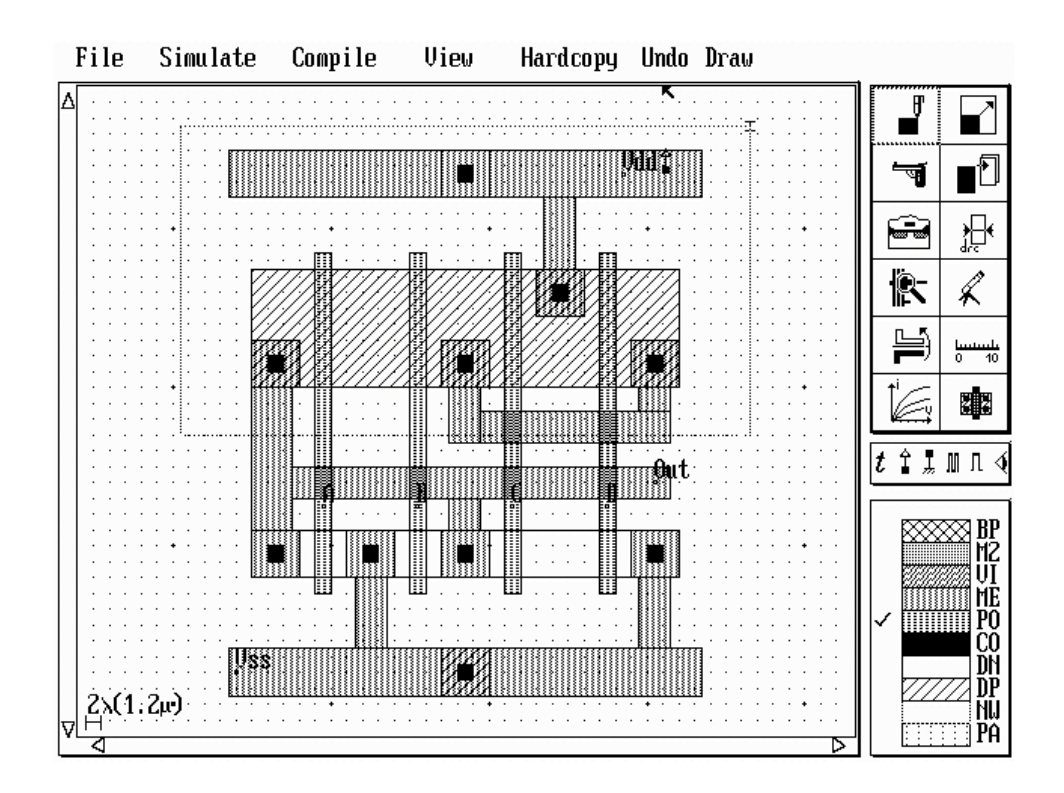

# **ΣΧΕ∆ΙΑΣΜΟΣ**

# **ΦΥΣΙΚΟΣ ΣΧΕ∆ΙΑΣΜΟΣ ΠΥΛΩΝ ΠΟΛΥΠΛΟΚΗΣ ΛΟΓΙΚΗΣ**

**1.** Στο παρακάτω σχήµα δίνεται το διάγραµµα σε επίπεδο λογικών πυλών του κυκλώµατος που παράγει το κρατούµενο σε έναν πλήρη αθροιστή. Να παραχθεί η λογική συνάρτηση που υλοποιεί το κύκλωµα αυτό και στη συνέχεια να σχεδιαστεί το κυκλωµατικό διάγραµµα σε επίπεδο στοιχείων τύπου n και p, έτσι ώστε να είναι δυνατός ο φυσικός του σχεδιασµός κατά συνεχή τρόπο (δηλαδή σε µια βαθµίδα και έναν αντιστροφέα).

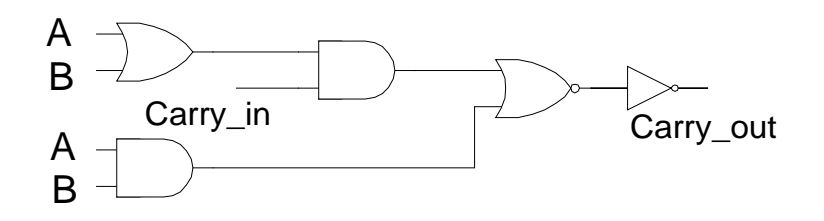

- **2.** Βρείτε ένα κοινό µονοπάτι Euler στα δένδρα στοιχείων τύπου n και τύπου p, σύµφωνα µε αυτά που αναφέρθηκαν στην θεωρία.
- **3.** Με βάση αυτό το κοινό µονοπάτι, σχεδιάστε το κύκλωµα παραγωγής του κρατούµενου χρησιµοποιώντας τα παρακάτω µεγέθη:

 $L_n = L_p = 1.2 \mu m$ 

 $W_n = 3.6 \mu m$ ,  $W_p = 7.2 \mu m$ 

Πλάτος λωρίδων µετάλλου τροφοδοσίας και γείωσης = 3.6µm Πλάτος διασυνδέσεων µετάλλου = 2.4µm.

- **4.** Μετρείστε τις χωρητικότητες εισόδου και εξόδου του κυκλώµατος.
- **5.** Μετρείστε την καθυστέρηση του παραπάνω κυκλώµατος από την είσοδο Carry\_in στην έξοδο. Κατά την εξοµοίωση χρησιµοποιείστε διαδοχικούς παλµούς στην είσοδο Carry\_in µε χρόνους ανόδου και καθόδου 2nsec, χρόνο διάρκειας 7nsec και αρχικό χρόνο 2nsec και εφαρµόστε σταθερές στάθµες στις υπόλοιπες δύο εισόδους (Β = 5 Volts,  $A = 0$  Volts).
- **6.** Επιλέξτε στο κεντρικό μενού "File" και στη συνέχεια "PSpice file", οπότε παράγεται αυτόµατα το αρχείο (µε κατάληξη .CIR) που περιλαµβάνει πληροφορίες για τις συνδέσεις του κυκλώµατος, καθώς και πληροφορίες για τις διεγέρσεις που έχουµε θέσει στις εισόδους του κυκλώµατος, στη µορφή που τις απαιτεί ο εξοµοιωτής PSPICE. Αφαιρέστε τα κοµµάτια του αρχείου που ξεκινούν µε την εντολή .MODEL. Αντιγράψτε

το αρχείο που περιέχει τις παραµέτρους των στοιχείων (mos.txt) που υπάρχει στον κατάλογο C:**/**SPICE µετά την πρώτη γραµµή του αρχείου. Στην εντολή .TRAN που υπάρχει στο αρχείο δηλώστε το χρονικό διάστηµα που θα διαρκέσει η εξοµοίωση του κυκλώµατος (20nsec).

**7.** Για την µέτρηση ρευµάτων σε εσωτερικούς κόµβους του κυκλώµατος πρέπει να χρησιµοποιηθούν πηγές µηδενικής τάσης, οι οποίες θα προστεθούν στο ισοδύναµο του κυκλώµατος. Προσθέστε στο PSPICE ισοδύναµο του κυκλώµατος τις κατάλληλες πηγές µηδενικής τάσης, έτσι ώστε να µετρήσετε τα ρεύµατα φόρτισης και εκφόρτισης του εσωτερικού κόµβου και της συνολικής εξόδου, καθώς και τα ρεύµατα βραχυκυκλώµατος στο κύκλωµα που σχεδιάστηκε.

# <u>ΦΥΣΙΚΟΣ ΣΧΕΛΙΑΣΜΟΣ ΚΥΚΛΩΜΑΤΩΝ</u> **ΜΕ "ΤΡΑΝΖΙΣΤΟΡ ΠΕΡΑΣΜΑΤΟΣ"** ΚΑΙ ΚΥΚΛΩΜΑΤΩΝ ΜΝΗΜΗΣ

# **ΑΝΤΙΚΕΙΜΕΝΟ**

Αντικείµενο της άσκησης είναι η µελέτη του σχεδιασµού κυκλωµάτων που βασίζονται σε λογική ìτρανζίστορ περάσµατοςî (pass-transistor logic) και ο σχεδιασµός κυκλωµάτων µνήµης.

# **ΘΕΩΡΙΑ**

# **Α. ΦΥΣΙΚΟΣ ΣΧΕ∆ΙΑΣΜΟΣ ΜΕ ΛΟΓΙΚΗ ìΤΡΑΝΖΙΣΤΟΡ ΠΕΡΑΣΜΑΤΟΣî**

Η βασική δομή της λογικής "τρανζίστορ περάσματος" δίνεται στο παρακάτω σχήμα. Το πρόβληµα που δηµιουργείται στα κυκλώµατα που σχεδιάζονται µε αυτή την λογική είναι η πτώσης τάσης διαµέσου ενός στοιχείου τύπου *n* που είναι ίση µε την τάση κατωφλίου του, και έχει ως αποτέλεσµα η υψηλή λογική στάθµη να παρουσιάζεται µικρότερη από την τάση τροφοδοσίας. Όπως φαίνεται και στο παρακάτω σχήµα, για να λυθεί το πρόβληµα αυτό χρησιµοποιούνται οι στατικοί αντιστροφείς εξόδου οι οποίοι ενισχύουν το σήµα και οδηγούν το τυχόν χωρητικό φορτίο της πύλης. Μια πύλη που χρησιμοποιεί την λογική "τρανζίστορ περάσµατοςî δέχεται τα σήµατα ελέγχου στις πύλες των στοιχείων της και τα σήµατα ìπεράσµατοςî στις υποδοχές των στοιχείων της, έτσι ώστε να υλοποιείται κάθε φορά η λογική συνάρτησή της.

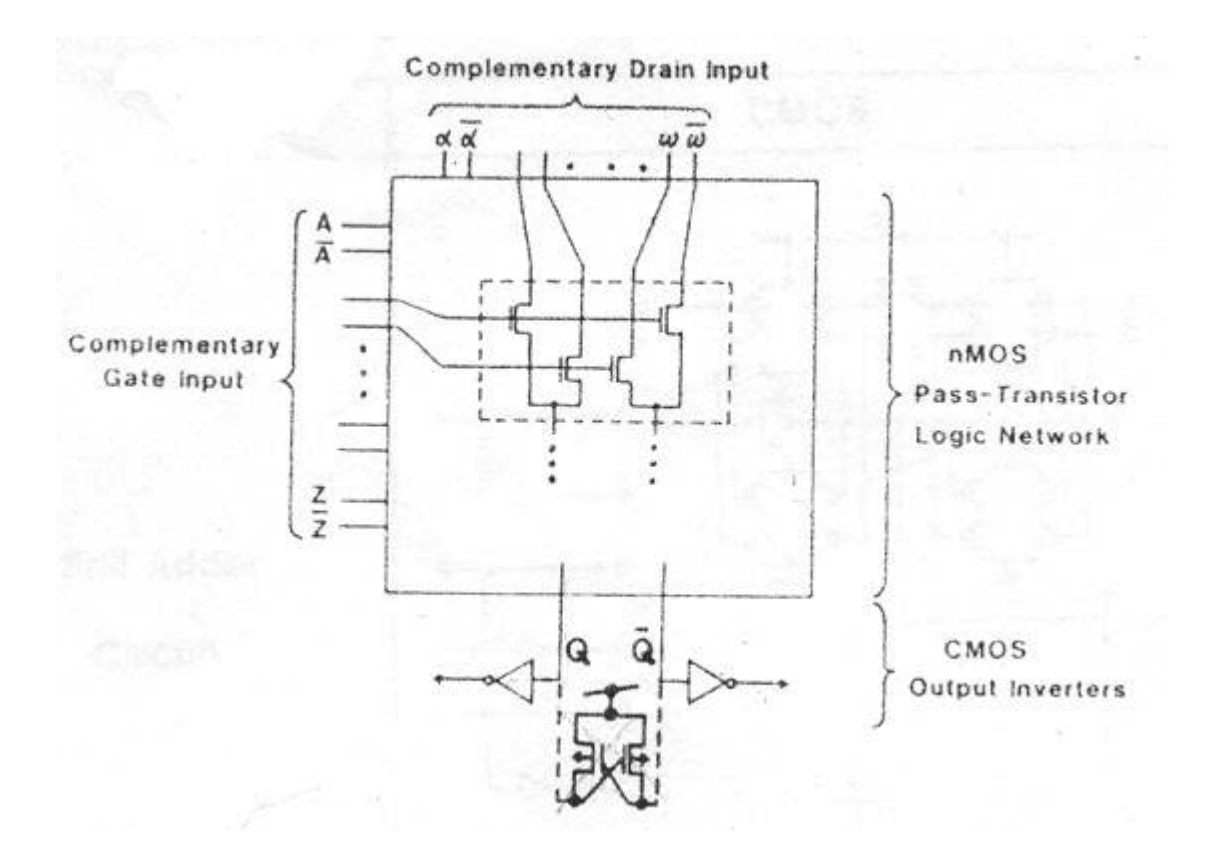

Λόγω της µικρής παρασιτικής χωρητικότητας τα δίκτυα µε στοιχεία περάσµατος έχουν σηµαντικές εφαρµογές σε συστήµατα µε χαµηλή κατανάλωση ενέργειας και υψηλή απόδοση. Τα κυκλώματα λογικής "τρανζίστορ περάσματος" χρησιμοποιούνται σε εφαρμογές που απαιτούν χαµηλή κατανάλωση ενέργειας όχι µόνο λόγω της µικρής χωρητικότητας εισόδου που διαθέτουν, αλλά και λόγω του ότι η διαφορά µεταξύ των λογικών σταθµών στις εξόδους τους (Q, Qbar) είναι µικρότερη από την τάση τροφοδοσίας. Με σκοπό την αποφυγή διαρροής στους αντιστροφείς εξόδου, µπορεί στις εξόδους των πυλών να εφαρµοστεί ένας µανταλωτής (latch) µε στοιχεία τύπου p, όπως φαίνεται στο παραπάνω σχήµα.

Στο επόµενο σχήµα δίνεται η υλοποίηση βασικών πυλών τεχνολογίας CMOS µε χρήση της λογικής "τρανζίστορ περάσματος".

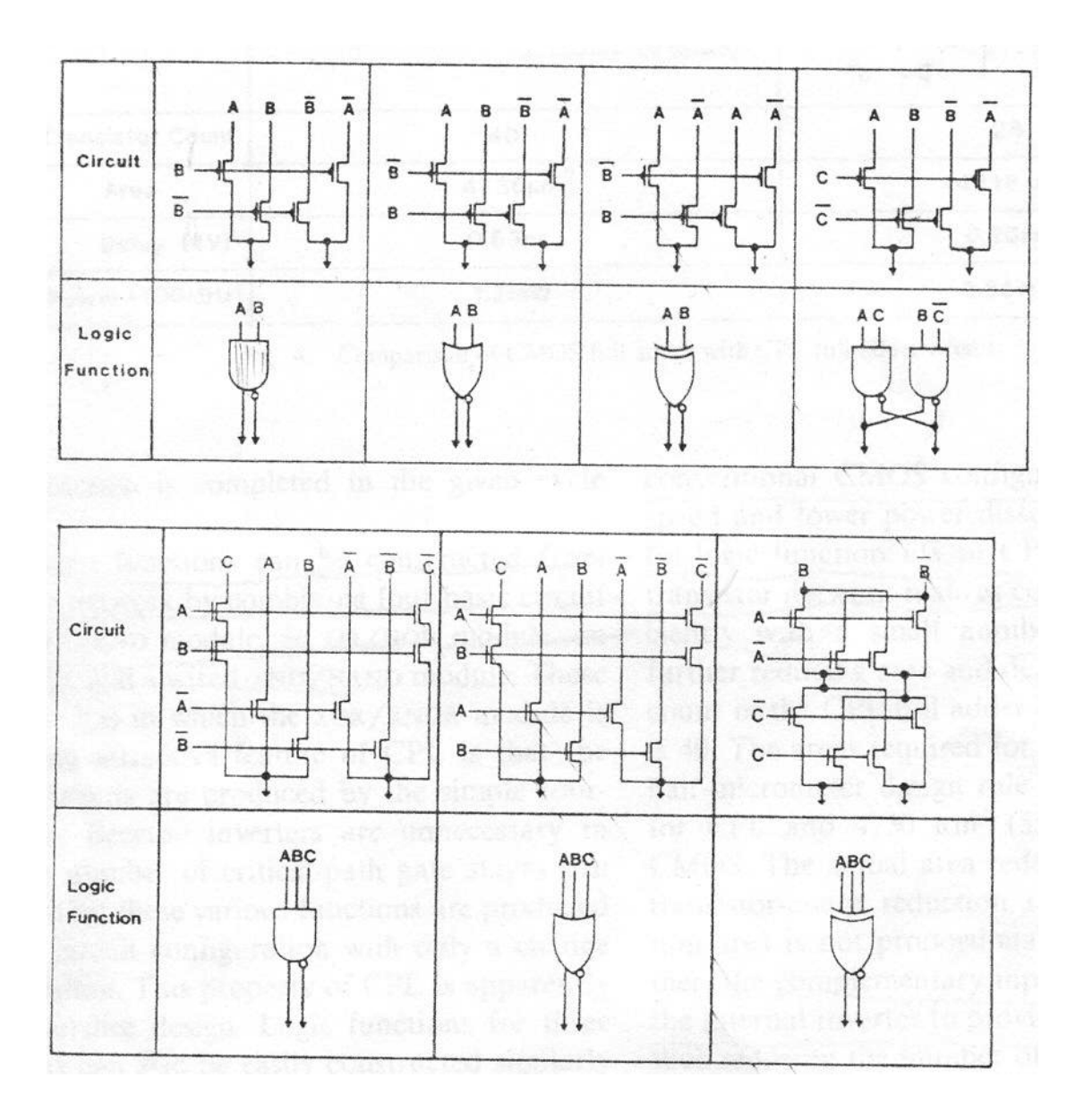

## **Β. ΦΥΣΙΚΟΣ ΣΧΕ∆ΙΑΣΜΟΣ ΚΥΚΛΩΜΑΤΩΝ ΜΝΗΜΗΣ**

Στο παρακάτω σχήµα δίνεται το κυκλωµατικό διάγραµµα ενός στοιχείου µνήµης τυχαίας προσπέλασης (RAM cell). Στο στοιχείο αυτό χρησιµοποιείται το κύκλωµα του αντιστροφέα διασταυρωµένης σύζευξης (cross-coupled). Για την υλοποίηση µιας µνήµης τυχαίας προσπέλασης απαιτείται η οργάνωση σε γραµµές και στήλες πολλών βασικών στοιχείων.

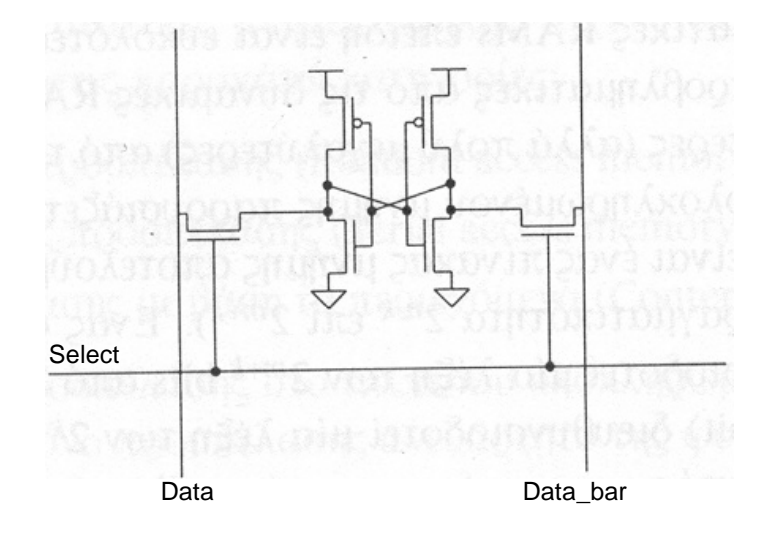

Η γραμμή επιλογής "Select" περνά από όλα τα στοιχεία μιας γραμμής, ενώ η γραμμή "Data" και η συµπληρωµατική της περνούν από όλα τα στοιχεία µιας στήλης της µνήµης. Οι λειτουργίες ενός βασικού στοιχείου µνήµης είναι η ανάγνωση και η εγγραφή. Για να "διαβάσουμε" το περιεχόμενο ενός στοιχείου θέτουμε την γραμμή "Select" στη λογική στάθμη "1". Τότε η τιμή που περιέχεται στο στοιχείο διαδίδεται στη γραμμή "Data" και η συµπληρωµατική της στη γραµµή ìData\_barî. Η διαδικασία εγγραφής έχει ως εξής: Ας υποθέσουμε ότι στον κόμβο "Memory" είναι αποθηκευμένη η τιμή "0" και θέλουμε να θέσουμε τον κόμβο αυτό σε λογική στάθμη "1", δηλαδή να "γράψουμε" στη μνήμη την τιμή  $1$ ". Θέτουμε στη γραμμή "Data" την τιμή "1" και στη συμπληρωματική της την τιμή "0".  $\Sigma$ τη συνέχεια θέτουμε στη γραμμή επιλογής (Select) την τιμή "1" και μέσω του αντιστροφέα διασταυρωμένης σύζευξης ο κόμβος "Memory" παίρνει την τιμή "1", που θέλαμε να ìγράψουµεî στη µνήµη. Τέλος, η γραµµή επιλογής απενεργοποιείται, και το στοιχείο της μνήμης τίθεται σε "κατάσταση μνήμης" (memory state).

# **ΣΧΕ∆ΙΑΣΜΟΣ**

# **Α. ΦΥΣΙΚΟΣ ΣΧΕ∆ΙΑΣΜΟΣ ΜΕ ΛΟΓΙΚΗ ìΤΡΑΝΖΙΣΤΟΡ ΠΕΡΑΣΜΑΤΟΣî**

**1.** Το κυκλωµατικό διάγραµµα σε επίπεδο στοιχείων τύπου n για το κύκλωµα παραγωγής του κρατουμένου σε έναν πλήρη αθροιστή με χρήση λογικής "τρανζίστορ περάσματος" φαίνεται στο παρακάτω σχήµα.

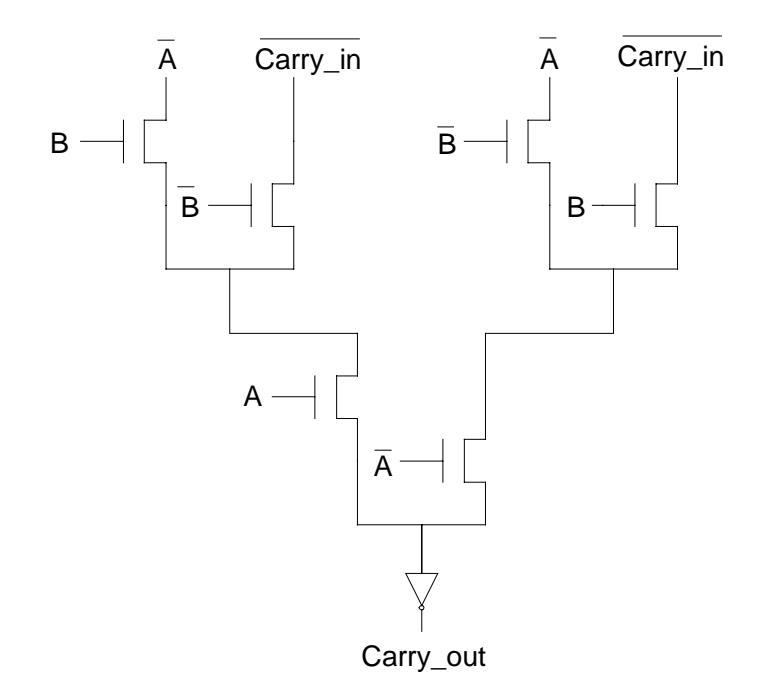

∆ώστε το φυσικό σχεδιασµό του παραπάνω κυκλώµατος χρησιµοποιώντας τα µεγέθη που δόθηκαν στην Άσκηση 4.

- **2.** Μετρήστε µε την βοήθεια της δυνατότητας που δίνει το εργαλείο MSK τις χωρητικότητες εισόδου και εξόδου του κυκλώµατος. Συγκρίνετε τις τιµές αυτές µε εκείνες που προέκυψαν στην Άσκηση 4. Ποια είναι τα συµπεράσµατά σας όσον αφορά την κατανάλωση ενέργειας των δύο κυκλωµάτων;
- **3.** Εξοµοιώστε το παραπάνω κύκλωµα χρησιµοποιώντας τα δεδοµένα που δόθηκαν στην Άσκηση 4 και µετρείστε την καθυστέρηση της εξόδου ως προς την έξοδο Α. Συγκρίνετε την τιµή αυτή µε εκείνη που µετρήθηκε στην Άσκηση 4.
- **4.** Υπάρχει πιθανότητα διαρροής ρεύµατος στο παραπάνω κύκλωµα µετά τον υπολογισµό του κρατουµένου; Αν ναι, που οφείλεται η διαρροή αυτή΄;

# **Β. ΦΥΣΙΚΟΣ ΣΧΕ∆ΙΑΣΜΟΣ ΚΥΚΛΩΜΑΤΩΝ ΜΝΗΜΗΣ**

**1.** ∆εδοµένου του κυκλωµατικού διαγράµµατος του στοιχείου µνήµης τυχαίας προσπέλασης που υπάρχει στη θεωρία της άσκησης, δώστε το φυσικό σχεδιασµό του. Οι γραμμές "Select" και "Data" πρέπει να σχεδιαστούν έτσι ώστε να μπορούν να συνδεθούν εύκολα πολλά στοιχεία µαζί και να αποτελέσουν µια ολοκληρωµένη µνήµη. Έτσι η γραµµή επιλογής πρέπει να υλοποιηθεί µε µέταλλο, ενώ η γραµµή δεδοµένων και η συµπληρωµατική της πρέπει να υλοποιηθούν µε µέταλλο δευτέρου επιπέδου (metal 2), ώστε να µην υπάρξουν βραχυκυκλώµατα. Κατά το σχεδιασµό θα χρησιµοποιηθούν τα παρακάτω µεγέθη:

 $L_n = L_p = 1.2 \mu m$ 

 $W_n = 3.6 \mu m$ 

 $W_p = 6 \mu m$ 

Πλάτος λωρίδων µετάλλου τροφοδοσίας και γείωσης = 3.6µm Πλάτος συνδέσεων µετάλλου = 3µm

Πλάτος συνδέσεων µετάλλου δεύτερου επιπέδου = 3µm.

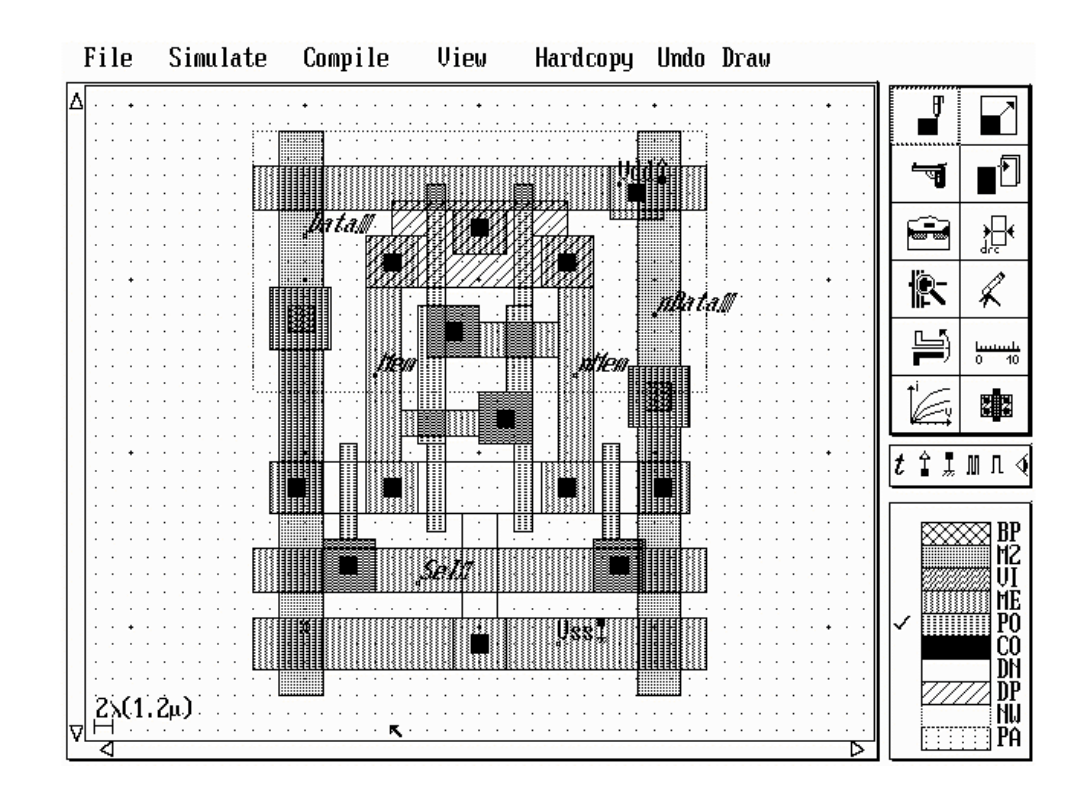

**2.** Εξομοιώστε την διαδικασία εγγραφής της τιμής "1" στο στοιχείο μνήμης, με βάση τα στοιχεία που αναφέρθηκαν στη θεωρία της άσκησης. Οι διεγέρσεις που θα χρησιµοποιηθούν είναι οι εξής:

∆ιαδοχικοί παλµοί στη γραµµή δεδοµένων µε αρχικό χρόνο 2nsec, χρόνο διάρκειας 2nsec και χρόνους ανόδου και καθόδου 1nsec. Αντίθετοι παλµοί µε τα ίδια χαρακτηριστικά στη συµπληρωµατική γραµµή δεδοµένων.

Απλός παλµός στη γραµµή επιλογής µε αρχικό χρόνο 4nsec, χρόνο διάρκειας 1nsec και χρόνους ανόδου και καθόδου 1nsec.

Κατά την εξομοίωση, επιλέξτε αρχικά "Reset", ώστε να πάρει ο κόμβος "Memory" την τιµή ì0î. Τα χρονικά διαγράµµατα που περιγράφουν την διαδικασία εγγραφής της τιµής ì1î στη µνήµη είναι τα παρακάτω.

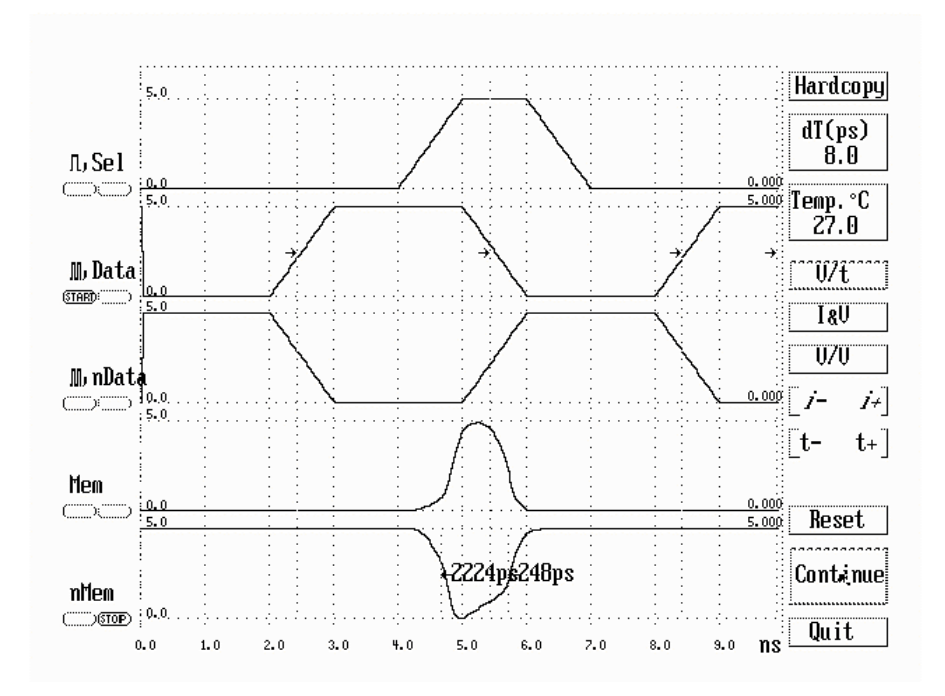

# **ΚΑΝΟΝΕΣ ΣΧΕ∆ΙΑΣΜΟΥ ΚΑΙ ΠΑΡΑΜΕΤΡΟΙ ΤΕΧΝΟΛΟΓΙΑΣ CMOS**

Οι κανόνες σχεδιασµού της τεχνολογίας CMOS που θα πρέπει να τηρηθούν στις εργαστηριακές ασκήσεις, βασίζονται στο µέγεθος λ. Το λ δεν είναι τίποτε άλλο από το µισό του ελάχιστου µήκους της πύλης πολυκρυσταλλικού πυριτίου ενός τρανζίστορ, του οποίου τη χρήση επιτρέπει µια δεδοµένη τεχνολογία σχεδιασµού CMOS.

Στον επόµενο πίνακα παρουσιάζεται η τιµή του λ για µερικές τεχνολογίες σχεδιασµού (δηλαδή η αντιστοιχία του µε το εκάστοτε ελάχιστο επιτρεπτό µήκος πύλης των τρανζίστορ).

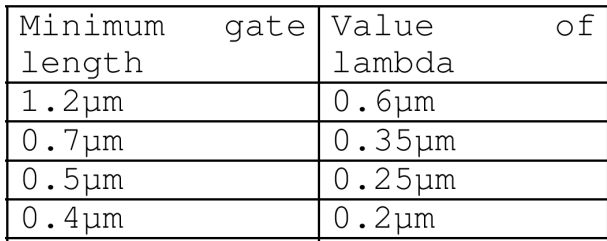

Στη συνέχεια δίνονται οι βασικοί κανόνες σχεδιασµού τεχνολογίας CMOS (µε βάση το µέγεθος λ), που θα πρέπει να τηρηθούν στις εργαστηριακές ασκήσεις.

Μετά τους κανόνες σχεδιασµού δίνονται οι παράµετροι µιας τεχνολογίας CMOS 1.2µm για το εργαλείο εξοµοίωσης SPICE (επιπέδου 3), που θα πρέπει να χρησιµοποιηθούν στις εργαστηριακές ασκήσεις.

# 11.3 N-Well

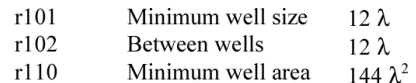

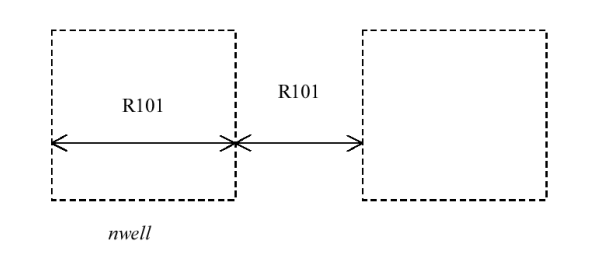

### 11.4 Diffusion

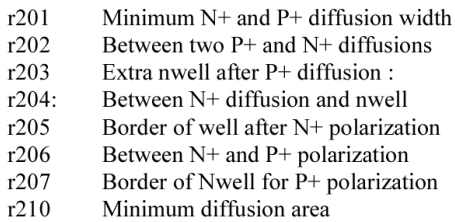

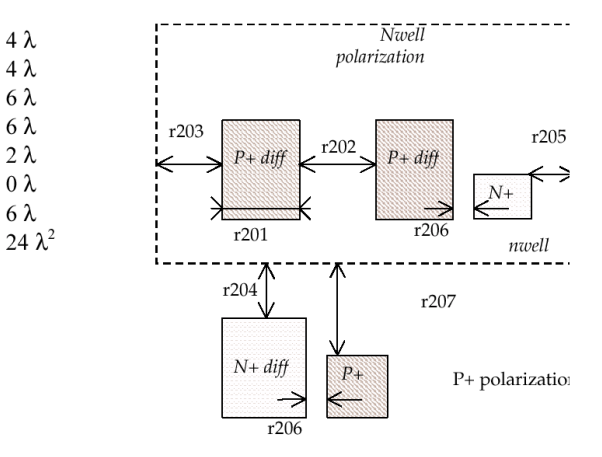

# 11.5 Polysilicon

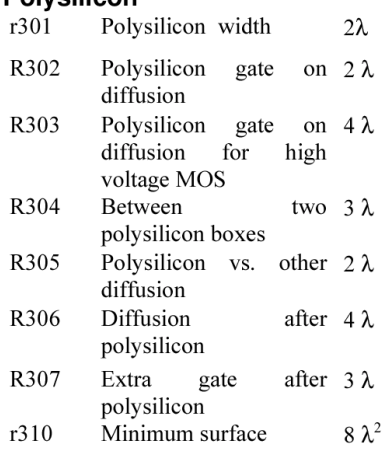

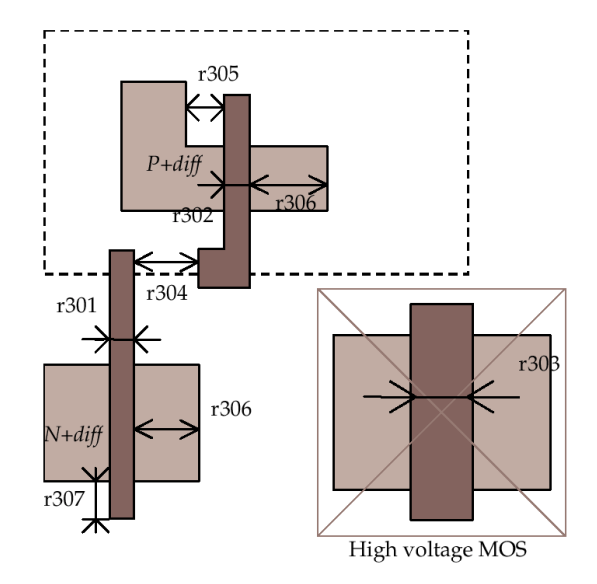

# 11.6 2<sup>nd</sup> Polysilicon Design Rules

- r311 Polysilicon2 width  $2 \lambda$
- Polysilicon2 gate on  $2 \lambda$ r312 diffusion
- r320 Polysilicon2 8 $\lambda^2$ minimum surface

# r311 Poly2 ₽ r312

**11.7 MOS option**<br>rOpt Border of "option" layer over diff  $7\lambda$ <br>N+ and diff P+

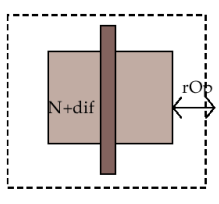

#### 11.8 Contact  $.401$

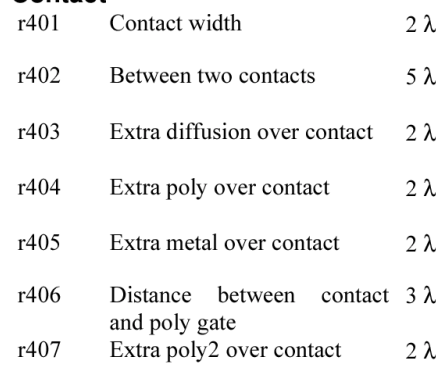

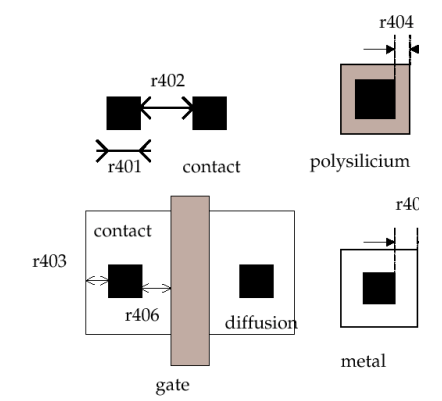

# 11.9 Metal 1

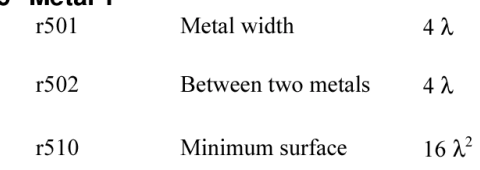

# 11.10 Via

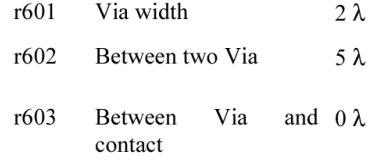

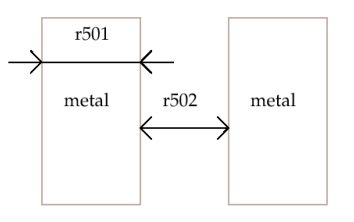

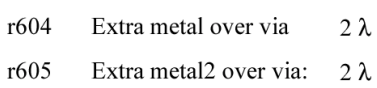

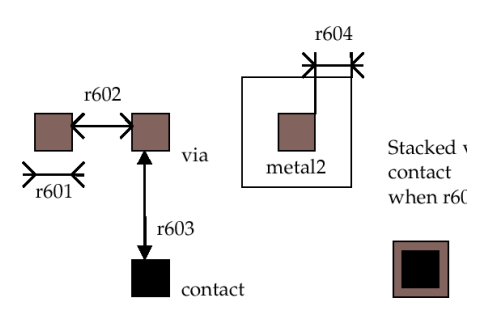

### 11.11 Metal 2

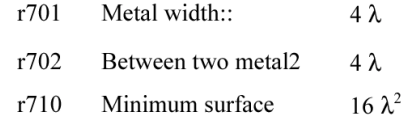

# 11.12 Via 2

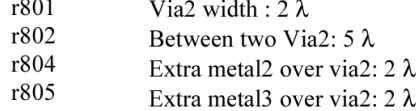

### 11.13 Metal 3

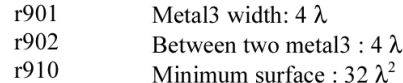

# 11.14 Via 3

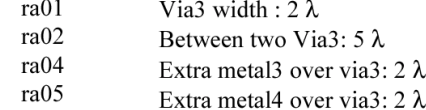

### 11.15 Metal 4

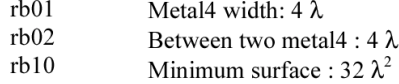

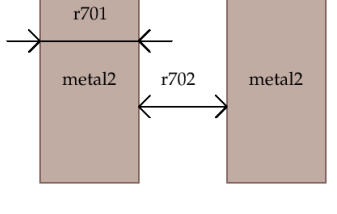

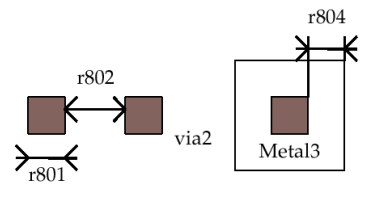

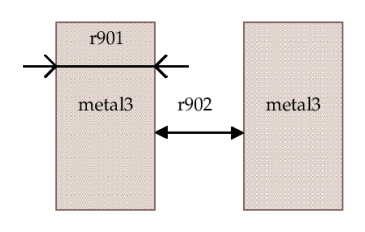

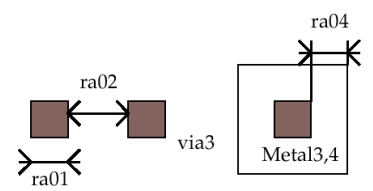

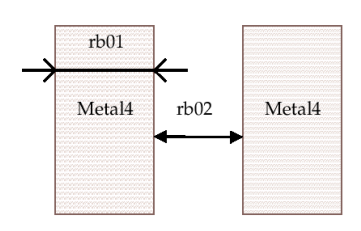

11.16 Via 4

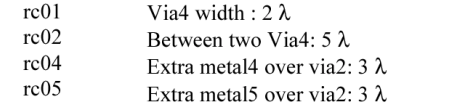

Metal5 width:  $8 \lambda$ 

Via5 width:  $4 \lambda$ 

Between two Via5: 6 $\lambda$ 

Between two metal5 : 8  $\lambda$ 

Minimum surface : 100  $\lambda^2$ 

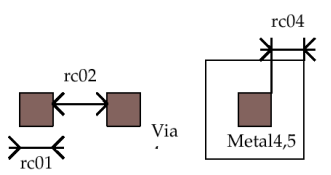

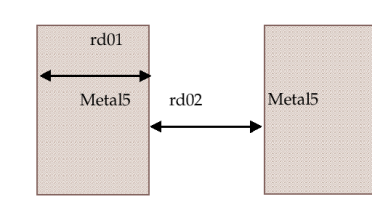

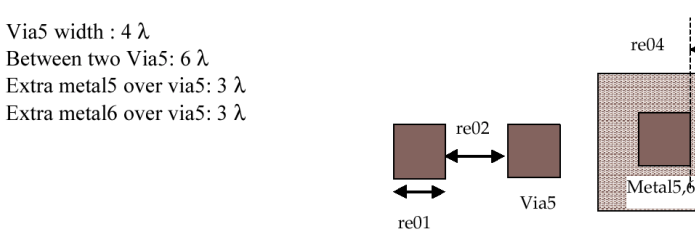

#### 11.19 Metal 6

11.17 Metal 5  $rd01$ 

11.18 Via 5 re01

 $re02$ 

 $re04$ 

 $re05$ 

 $rd02$ 

 $rd10$ 

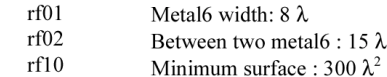

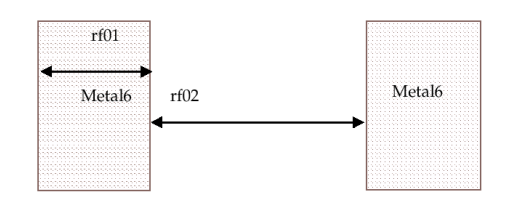

#### 11.20 Pads

The rules are presented below in  $\mu$ m. In .RUL files, the rules are given in lambda. As the pad size has an almost constant value in  $\mu$ m, each technology gives its own value in  $\lambda$ .

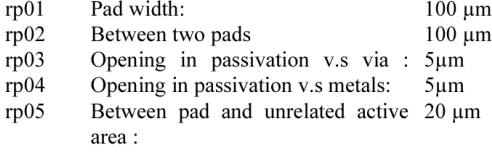

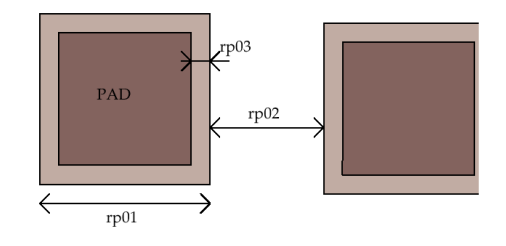

# **ΠΑΡΑΜΕΤΡΟΙ ΤΕΧΝΟΛΟΓΙΑΣ CMOS 1.2 µm**

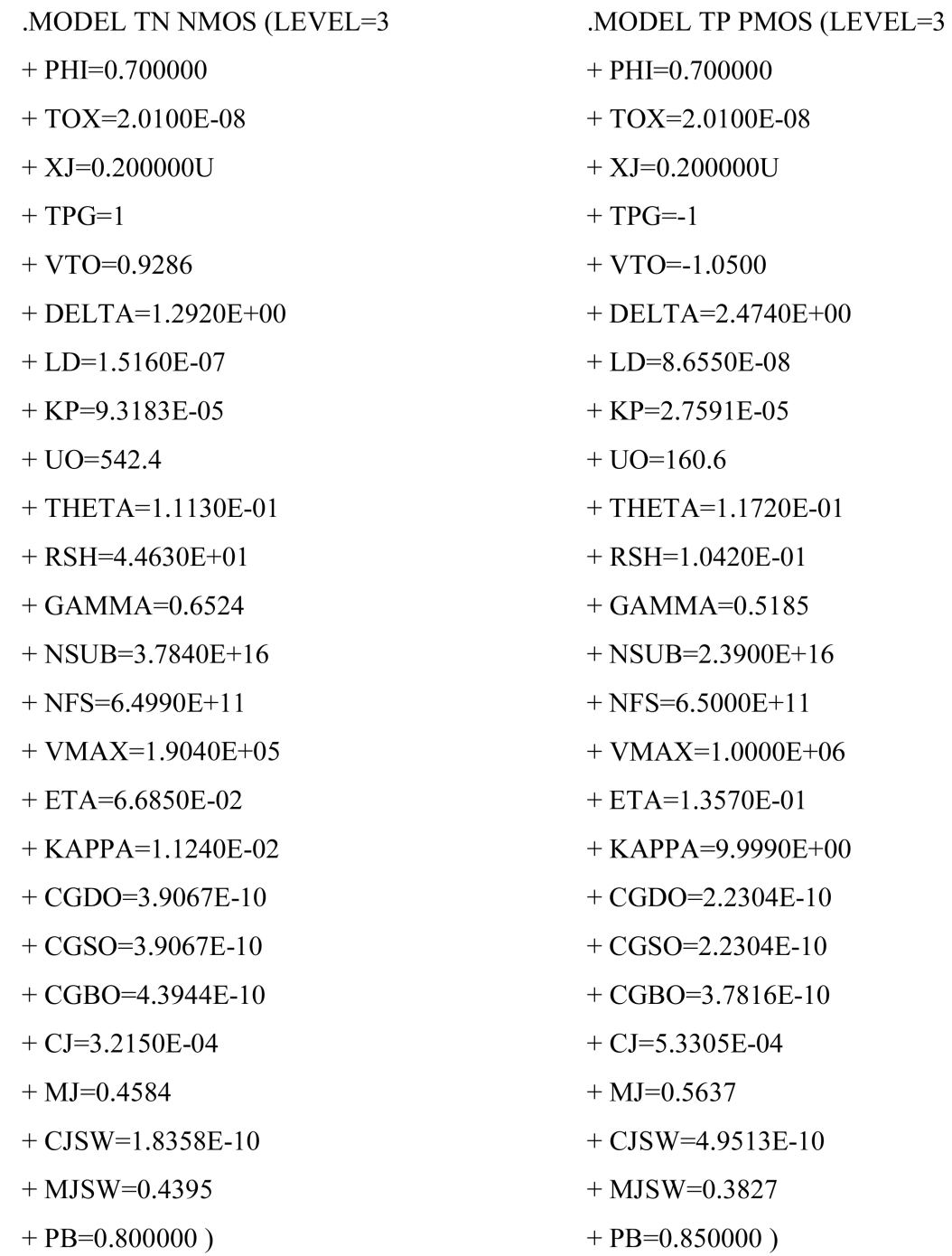